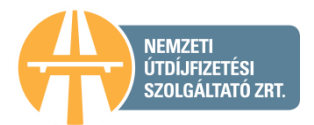

# **Inhalt**

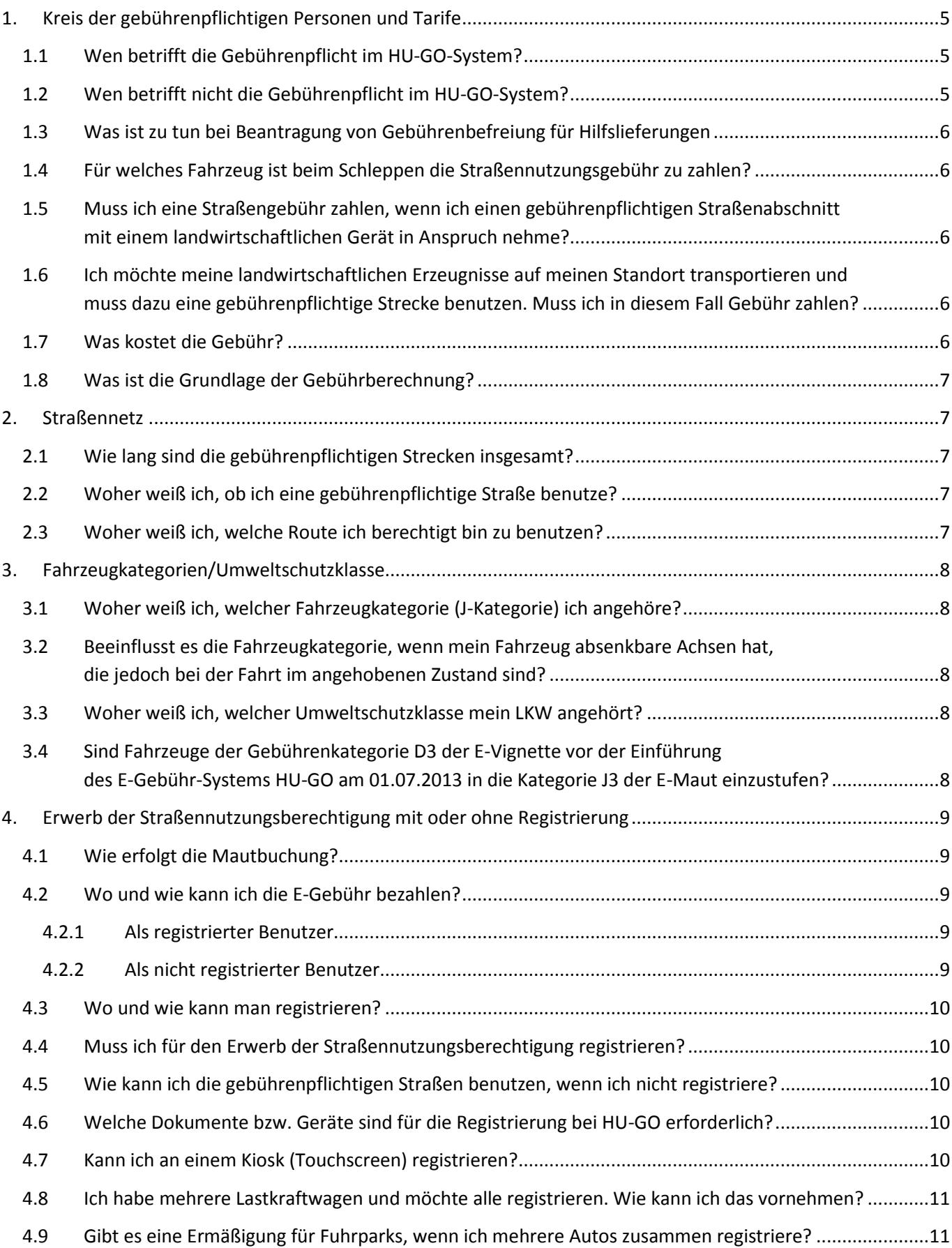

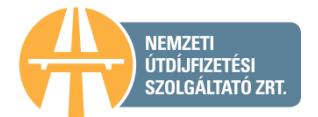

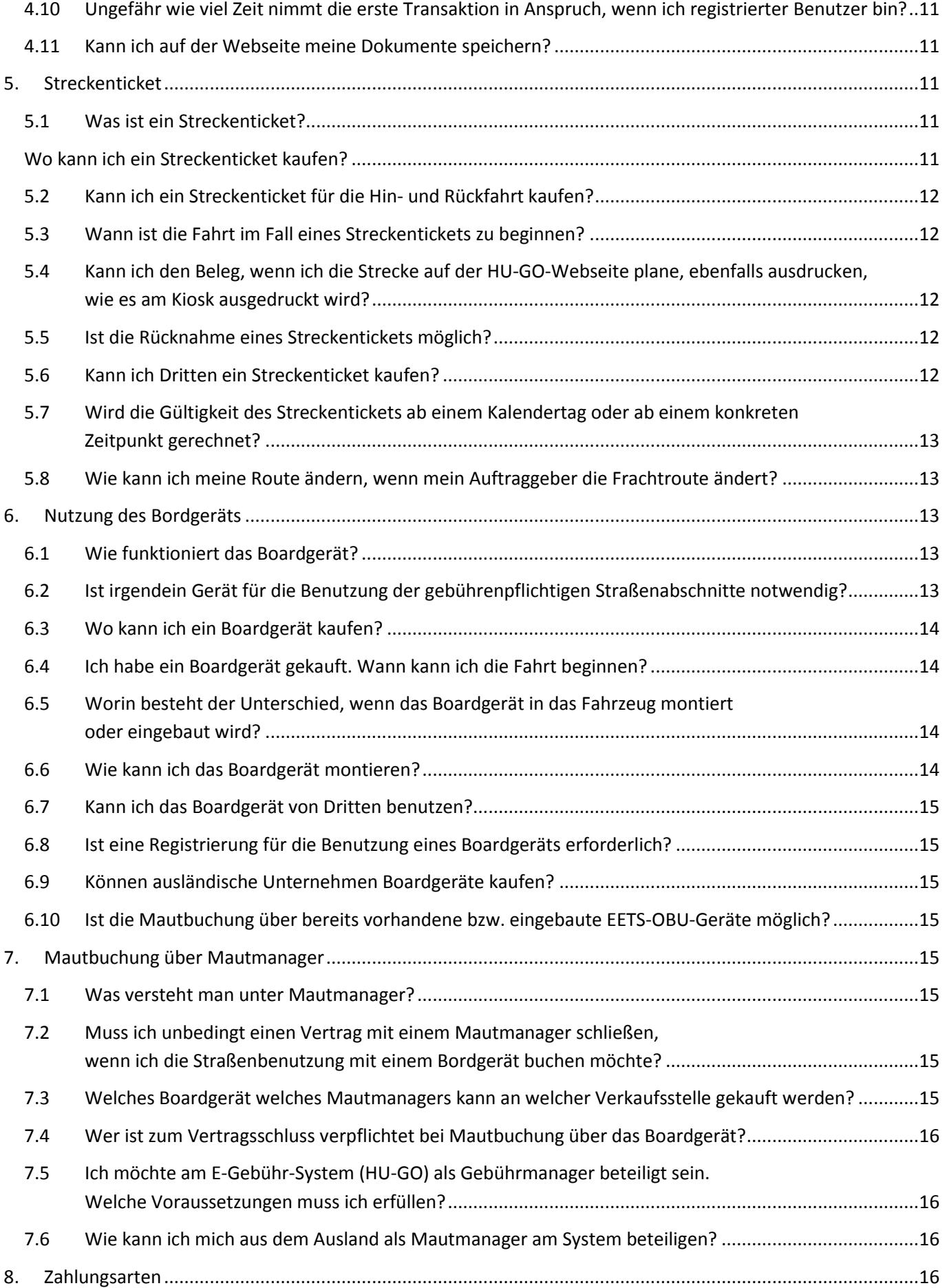

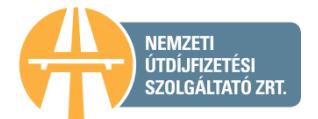

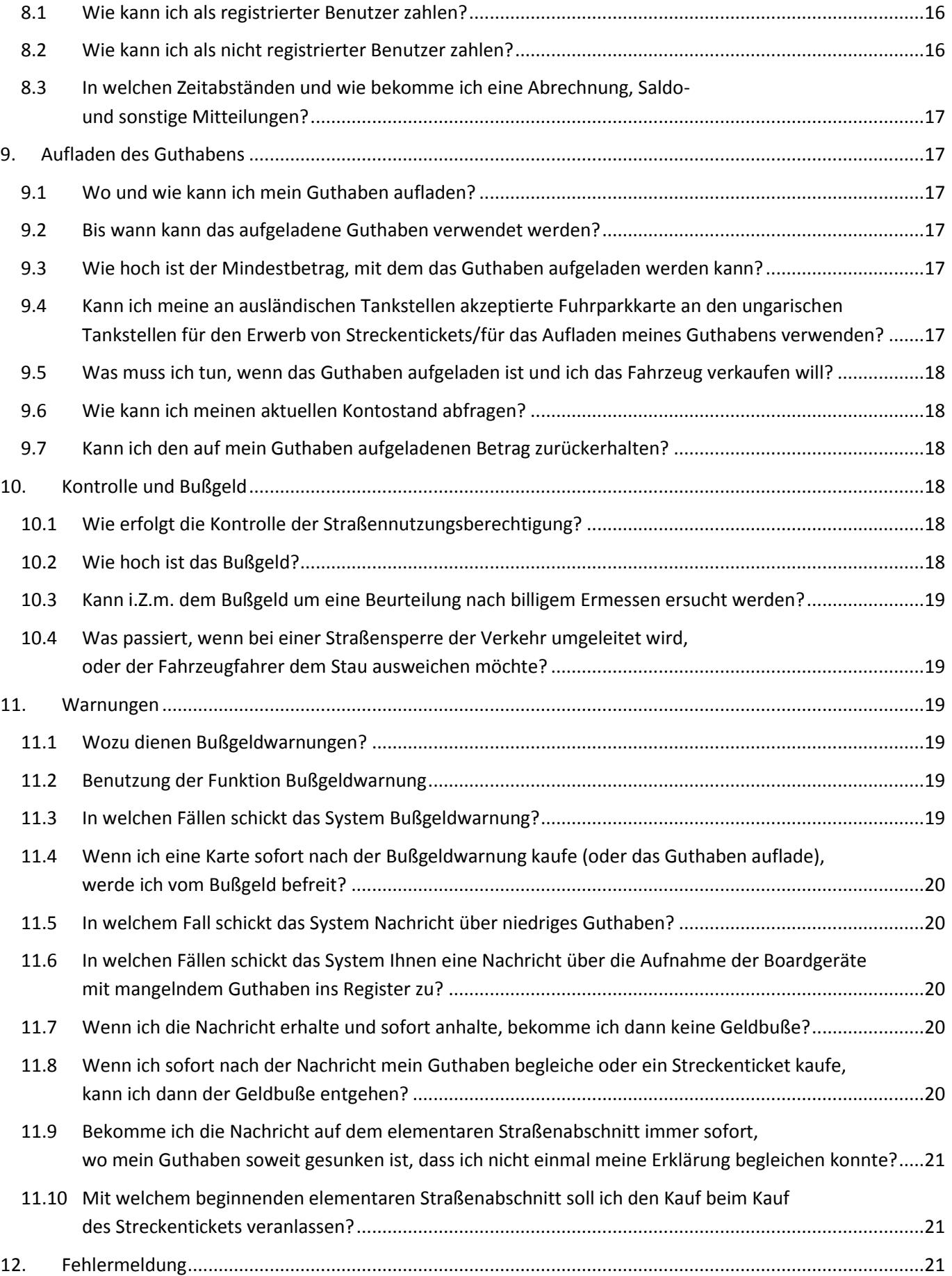

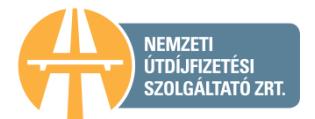

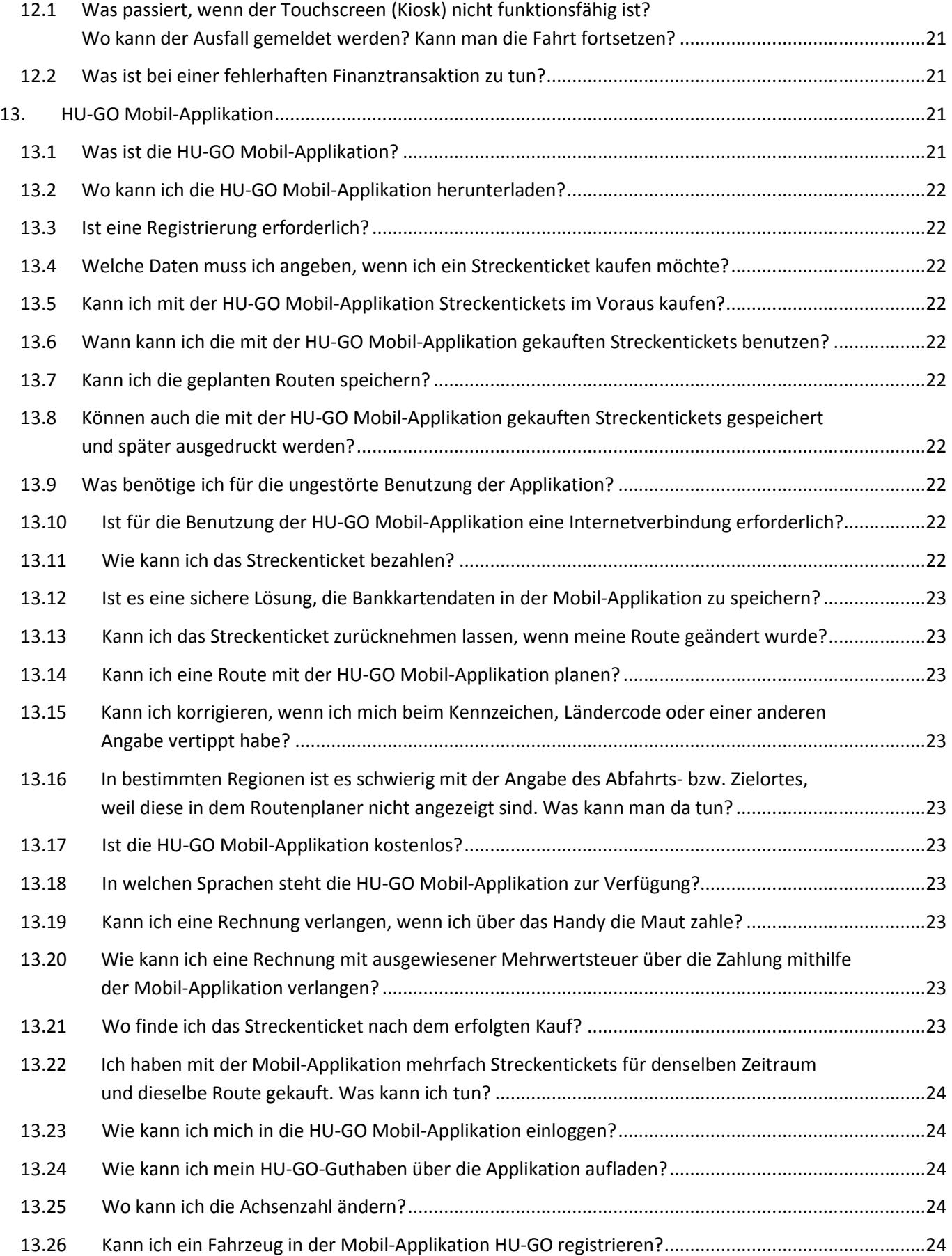

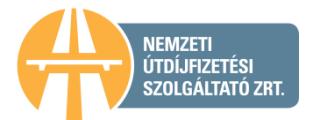

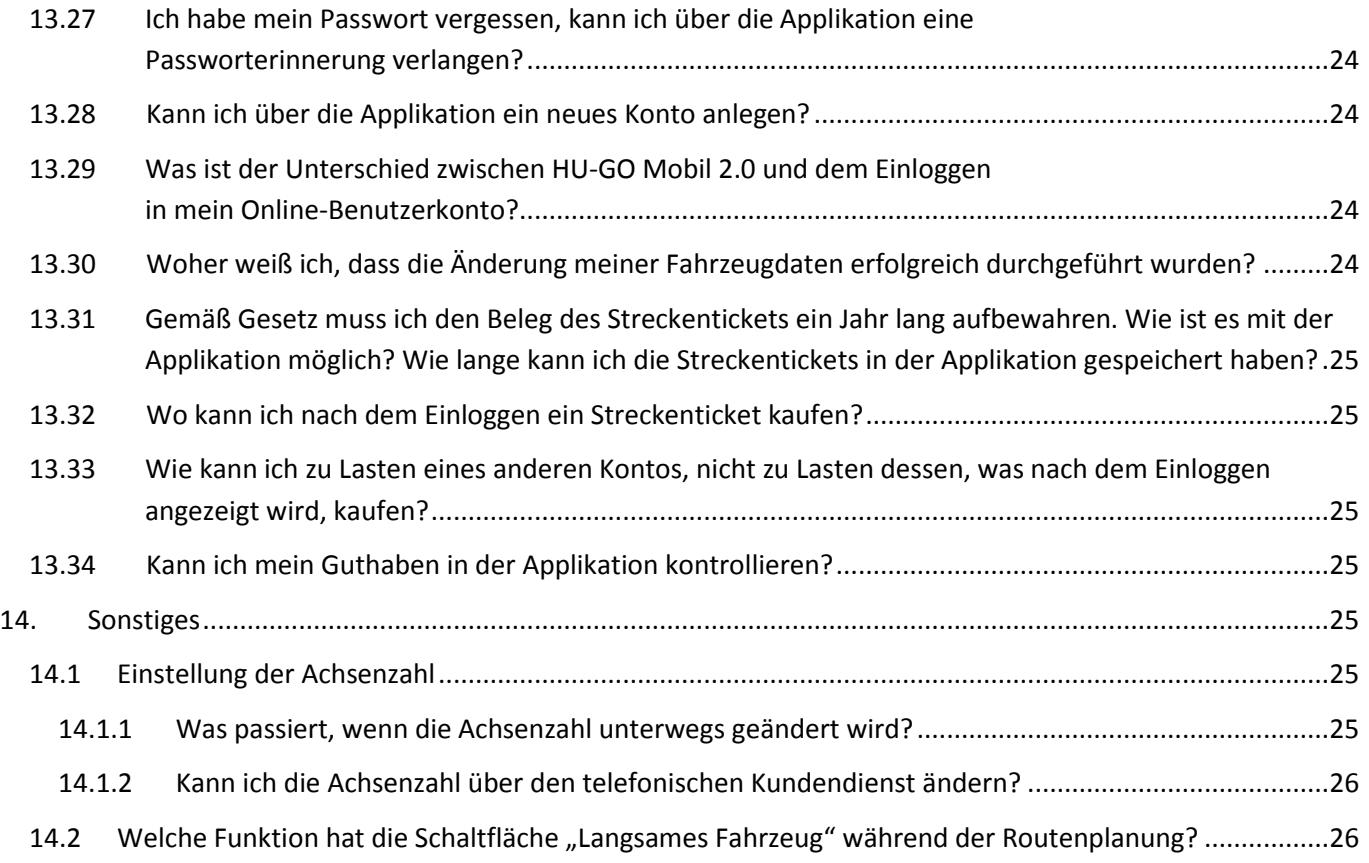

# <span id="page-4-0"></span>**1. Kreis der gebührenpflichtigen Personen und Tarife**

## <span id="page-4-1"></span>**1.1 Wen betrifft die Gebührenpflicht im HU-GO-System?**

In dem streckenbezogenen elektronischen Mautsystem HU-GO betrifft die Gebührenpflicht Lastkraftwagen mit einem zugelassenen Gesamtgewicht über 3,5 Tonnen, Anhänger (einschließlich Sattelschlepper) sowie Kraftwagenzüge, die aus einem solchen Fahrzeug und dem von diesem geschleppten Anhänger und Auflieger bestehen.

## <span id="page-4-2"></span>**1.2 Wen betrifft nicht die Gebührenpflicht im HU-GO-System?**

In dem streckenbezogenen elektronischen Mautsystem HU-GO betrifft die Mautzahlungspflicht Autobusse, landwirtschaftliche Zugmaschinen und deren Auflieger, langsame Fahrzeuge, Motorräder, PKWs und LKWs mit einem zulässigem Gesamtgewicht bis 3,5 Tonnen sowie Fahrzeuge mit Wohnaufbau (Wohnmobile) und deren Anhänger nicht. Die Gebührenpflicht der von dem E-Vignetten-System betroffenen, gebührenpflichtigen Fahrzeuge sind in der [Verordnung Nr. 36/2007 \(III. 26.\) des](http://nemzetiutdij.hu/files/img/articles/25/36-2007-(III_26)gkm_rendelet_20160101.pdf)  [ungarischen Ministers für Wirtschaft und Verkehr](http://nemzetiutdij.hu/files/img/articles/25/36-2007-(III_26)gkm_rendelet_20160101.pdf) geregelt.

Die Gebührenpflicht im E-Gebühr-System HU-GO betrifft ebenfalls nicht die Polizeistellen der ungarischen Streitkräfte, die Straßenverwaltungsaufgaben versehenden Stellen von NATO, die Mauterhebung und Mautkontrolle versehenden Stellen, den Katastrophenschutz, die Verkehrsbehörde und andere Stellen, die zur Nutzung von Sondersignalen berechtigt sind. Darüber hinaus können bei Erfüllung bestimmter Voraussetzungen LKWs gemäß [Regierungsverordnung Nr. 243/2013 \(VI. 30.\)](https://www.hu-go.hu/files/media/events/thumbnails/5793/1432729276243.pdf) von der Gebühr befreit sein.

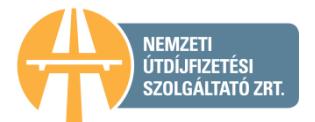

## <span id="page-5-0"></span>**1.3 Was ist zu tun bei Beantragung von Gebührenbefreiung für Hilfslieferungen**

Gemäß [§ 9 Absatz \(1\) Punkt i\) des Mautgesetzes](https://hu-go.hu/files/img/articles/207799/2013.%20%C3%A9vi%20LXVII.%20t%C3%B6rv%C3%A9ny_uj2016_0123.pdf) sind Kraftfahrzeugbetreiber, die humanitäre Hilfslieferungen transportieren, während der Erfüllung der diesbezüglichen Aufgaben nicht zur Mautzahlung und Mautbuchung verpflichtet. Aufgrund einer Anmeldung, die für die internationale Kontaktstelle an die Adresse [kommunikacio@orfk.hu](mailto:kommunikacio@orfk.hu) zuzuschicken ist, können die Rechtsinhaber nach deren Eintragung in das Register der mautfreien Kunden berechtigt, die die Straßen mautfrei zu nutzen.

## <span id="page-5-1"></span>**1.4 Für welches Fahrzeug ist beim Schleppen die Straßennutzungsgebühr zu zahlen?**

Beim Schleppen kann die Straßennutzungsberechtigung auf drei Weisen erworben werden:

- 1. Fahrzeuge auf dem Plateau transportiert: Das Transportfahrzeug muss über die Straßennutzungsberechtigung der entsprechenden Gebührenkategorie verfügen. Für das auf dem Plateau transportierte Fahrzeug muss keine Straßennutzungsberechtigung erworben werden (da es als Transportgut gilt).
- 2. Schleppen mit Radhebezeug: Die Achsenzahl des schleppenden Fahrzeugs, d.h. seine Gebührenkategorie muss mit der Anzahl der Achsen des geschleppten Fahrzeugs erhöht werden, die beim Schleppen nicht angehoben werden und dementsprechend mit der Straße in Berührung kommen, d.h. das Straßennetz belasten.
- 3. Schleppen mit Schleppstange: Sowohl das schleppende Fahrzeug, als auch das geschleppte Fahrzeug müssen über die Straßennutzungsberechtigung der entsprechenden Gebührenkategorie verfügen.

## <span id="page-5-2"></span>**1.5 Muss ich eine Straßengebühr zahlen, wenn ich einen gebührenpflichtigen Straßenabschnitt mit einem landwirtschaftlichen Gerät in Anspruch nehme?**

Auf landwirtschaftliche Zugmaschinen und mit diesen verbundene Anhänger bzw. auf langsame Fahrzeuge bezieht sich die Gebührenzahlung nicht, da diese Fahrzeuge nicht als Lastkraftwagen gelten. Diesbezüglich gelten die Bestimmungen der gemeinsamen Verordnung Nr. 1/1975. (II.5.) des Verkehrsministers und des Innenministers über die [Verkehrsordnung](http://net.jogtar.hu/jr/gen/hjegy_doc.cgi?docid=97500001.KPM) (KRESZ).

### <span id="page-5-3"></span>**1.6 Ich möchte meine landwirtschaftlichen Erzeugnisse auf meinen Standort transportieren und muss dazu eine gebührenpflichtige Strecke benutzen. Muss ich in diesem Fall Gebühr zahlen?**

Die ausführlichen Regeln der Gebührenfreiheit der von landwirtschaftlichen Erzeugern betriebenen Fahrzeuge sind in der [Regierungsverordnung Nr. 243/2013 \(VI. 30.\)](https://www.hu-go.hu/files/media/events/thumbnails/5793/1432729276243.pdf) beschrieben. In der Erntezeig (vom 15. Juni bis 15. Dezember) besteht die Möglichkeit, beim zuständigen Notar einen Antrag auf Mautfreiheit einzureichen. Aufgrund des Antrags stellt der Notar eine behördliche Bescheinigung für den Erwerb eines kostenlosen Streckentickets für die Dauer der Ernte (jedoch höchstens für 30 Tage) aus, und der Mautdienstleister stellt dementsprechend dem Antragsteller ein kostenloses Streckenticket aus. Weitere Informationen zur Gebührenfreiheit von landwirtschaftlichen Geräten finden auf der Seite [www.hu-go.hu](file://aakrt.corp.hu/NUSZ/Szervezeti/UIG/PKI/_Kozos/HU-GO/HU-GO%20dokumentumok/GYIK%20UD/magyar/www.hu-go.hu) unter dem Menüpunkt "Allgemeine Informationen" – "Über die Mautfreiheit von [landwirtschaftlichen Geräten".](https://hu-go.hu/articles/article/mezogazdasagi-dijmentessegrol)

## <span id="page-5-4"></span>**1.7 Was kostet die Gebühr?**

Das hängt von der Achsenzahl und der Umweltschutzklasse Ihres Lastkraftwagens sowie von der Straßenkategorie (Hauptstraße oder Schnellstraße) und der Länge der zurückgelegten Strecke ab. Weitere Informationen zu den gebührenpflichtigen Straßen finden Sie auf der Webseite [www.hu-go.hu](http://www.hu-go.hu/) unter dem Menüpunkt "Allgemeine Informationen" – ["Über die Mautberechnung".](https://hu-go.hu/articles/article/a-djszmtsrl) Die Karte über die gebührenpflichtigen Straßen und das Verzeichnis der Strecken finden Sie unter dem Menüpunkt ["Mautpflichtige Straßenabschnitte".](https://hu-go.hu/articles/article/tdjkteles-thlzat-trkp)

Bruttogebühr der Straßennutzung (HUF/km)\*

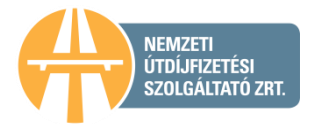

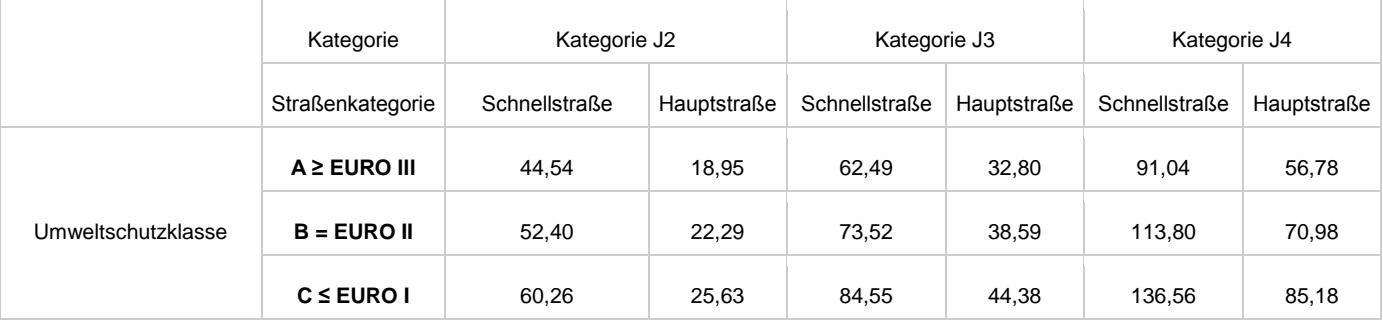

\*gemäß Verordnung Nr. 25/2013 (V.31) des Ministers für nationale Entwicklung Gültig ab 01.01.2015.

Die Länge der Strecke und die zu zahlende Gebühr können unter dem Menüpunkt "Mautkalkulator" auf der Seite [www.hu-go.hu](http://www.hu-go.hu/) berechnet werden.

#### <span id="page-6-0"></span>**1.8 Was ist die Grundlage der Gebührberechnung?**

Die Gebühr wird auf Grundlage der während der Fahrt benutzten Strecken berechnet. Wenn Sie also mit einem gebührenpflichtigen Fahrzeug auf eine gebührenpflichtige Straße auffahren und diese bei der nächsten Ausfahrt verlassen, müssen Sie mit einer Gebühr für die ganze Strecke rechnen, unabhängig von der zurückgelegten Strecke. Weitere Informationen zu den gebührenpflichtigen Straßen finden Sie auf der Webseite [www.hu-go.hu](http://www.hu-go.hu/) unter dem Menüpunkt "Allgemeine Informationen". Die Karte über die gebührenpflichtigen Straßen und das Verzeichnis der Strecken finden Sie unter dem Menüpunkt ["Mautpflichtige Straßenabschnitte".](https://hu-go.hu/articles/article/tdjkteles-thlzat-trkp)

## <span id="page-6-1"></span>**2. Straßennetz**

#### <span id="page-6-2"></span>**2.1 Wie lang sind die gebührenpflichtigen Strecken insgesamt?**

Die Länge der gebührenpflichtigen Schnell- und Hauptstraßenabschnitte im E-Gebühr-System HU-GO beträgt insgesamt 6745 km.

#### <span id="page-6-3"></span>**2.2 Woher weiß ich, ob ich eine gebührenpflichtige Straße benutze?**

Gemäß [Verordnung Nr. 25/2013. \(V. 31.\) des Ministers für Nationale Entwicklung](https://www.hu-go.hu/files/media/events/thumbnails/5883/144171828425.NFM_rendlet_hatalyos_2015_szeptember15tol.pdf) über die Höhe der Gebühr und die mautpflichtigen Straßen sind grundsätzlich sämtliche Schnellstraßen gebührenpflichtig, die ein- und zweistellige Hauptstraßen sind und nicht mit der Unterstützung der Europäischen Union gebaut wurden.

Vorab können Sie sich mit Hilfe der Karte auf der Webseite [www.hu-go.hu](http://www.hu-go.hu/) unter dem Menüpunkt ["Karte"/Karte des mautpflichtigen Straßennetzes](https://hu-go.hu/articles/article/tdjkteles-thlzat-trkp) über die gebührenpflichtigen Straßenabschnitte informieren.

#### <span id="page-6-4"></span>**2.3 Woher weiß ich, welche Route ich berechtigt bin zu benutzen?**

Wenn Sie ein **Streckenticket** benutzen, ist wichtig zu wissen, dass das Streckenticket die Straßennutzungsberechtigung ausschließlich für die geplante und bezahlte Route gewährt; es ist nicht möglich, von der ausgewiesenen und im Voraus bezahlten Route abzuweichen.

Im Falle des Kaufs eines Streckentickets über die Webseite kann die Route ausgedruckt werden, diese wird als letzter Schritt der Planung und Kalkulation vom System ausgegeben. Im Falle eines Kaufs an einem Kiosk (Touchscreen) ist die geplante Route auf dem Beleg zu lesen.

Als registrierter Benutzer können Sie sich die Route nach Anmeldung auf der Webseite [www.hu-go.hu](file://aakrt.corp.hu/NUSZ/Szervezeti/UIG/PKI/_Kozos/HU-GO/HU-GO%20dokumentumok/GYIK%20UD/magyar/www.hu-go.hu) unter "Gezahlte Gebühren" ansehen.

Wenn Sie mit ein **Boardgerät** benutzen, erfolgt die Mautbuchung automatisch aufgrund der GPS-Koordinaten und Sie können unter Berücksichtigung der ungarischen Straßenverkehrsordnung (KRESZ) und der lokalen Beschränkungen das ungarische Straßennetz frei benutzen. Für Sie gilt auch die wichtige Information, dass die Nebenstraßen nur für Ziel- und Quellverkehr benutzt werden können.

# <span id="page-7-0"></span>**3. Fahrzeugkategorien/Umweltschutzklasse**

## <span id="page-7-1"></span>**3.1 Woher weiß ich, welcher Fahrzeugkategorie (J-Kategorie) ich angehöre?**

Die Fahrzeugkategorien können aufgrund der Achsenzahl bestimmt werden. Falls der Lastkraftwagen ein Gesamtgewicht von mehr als 3,5 Tonnen hat und (einschließlich des Anhängers sowie der Achsenzahl, die eventuell abgesenkt werden können) zwei Achsen hat, so gehört er der Kategorie J2 an. Falls der Lastkraftwagen drei Achsen hat, so gehört er der Kategorie J3 an, falls er vier oder mehr Achsen hat, dann kann er der Kategorie J4 zugeordnet werden.

Bei der Zuordnung sind alle Achsen des Lastkraftwagens und des Anhängers zu berücksichtigen, d.h. auch die absenkbaren Achsen, die im angehobenen Zustand sind. Die Straßennutzungsgebühr kann auf Grundlage der Fahrzeugkategorie, der Umweltschutzkategorie bzw. der Straßenkategorie multipliziert mit der Länge der gebührenpflichtigen Strecken berechnet werden.

## <span id="page-7-2"></span>**3.2 Beeinflusst es die Fahrzeugkategorie, wenn mein Fahrzeug absenkbare Achsen hat, die jedoch bei der Fahrt im angehobenen Zustand sind?**

Bei der Festlegung der Fahrzeugkategorie sind auch die absenkbaren Achsen des LKW zu berücksichtigen unabhängig davon, ob sie benutzt werden oder nicht.

## <span id="page-7-3"></span>**3.3 Woher weiß ich, welcher Umweltschutzklasse mein LKW angehört?**

Die Klasse ist in dem Zulassungsschein des Lastkraftwagens angeführt, mit einer Nummerierung in der Rubrik V9.

Auf der Webseite [www.hu-go.hu](file://aakrt.corp.hu/NUSZ/Szervezeti/UIG/PKI/_Kozos/HU-GO/HU-GO%20dokumentumok/GYIK%20UD/magyar/www.hu-go.hu) ist unter dem Menüpunkt "Allgemeine Informationen" und dem Untermenüpunkt ["Registrierung"](https://hu-go.hu/articles/article/regisztrci) die zur Nummerierung gehörende Tabelle mit den Euro-Klassen zu finden.

Die untenstehende Tabelle hilft bei der Orientierung:

## *Anlage 1 zur Regierungsverordnung Nr. 209/2013. (VI. 18.)*

**Differenzierungsfaktoren nach Emissionskategorien EURO zur Bestimmung der Höhe der Gebühr:**

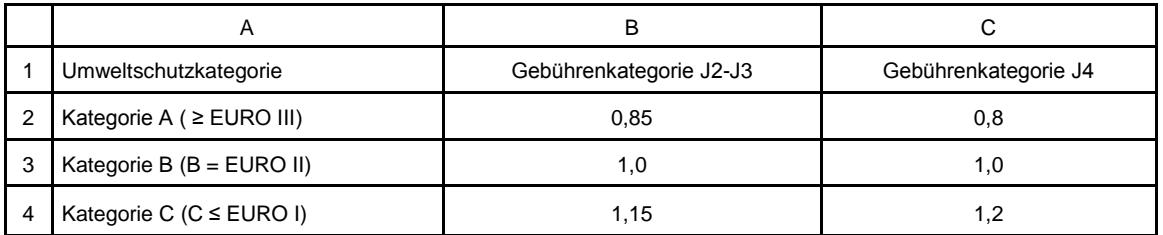

## <span id="page-7-4"></span>**3.4 Sind Fahrzeuge der Gebührenkategorie D3 der E-Vignette vor der Einführung des E-Gebühr-Systems HU-GO am 01.07.2013 in die Kategorie J3 der E-Maut einzustufen?**

Die Kategorien D entsprechen nicht den Kategorien J. Die im E-Gebühr-Systems HU-GO angewandte Kategorieneinstufung beruht auf der Achsenzahl (J2 – zwei Achsen, J3 – drei Achsen, J4 – vier Achsen oder mehr im Falle von Lastkraftwagen über 3,5 t), wogegen im E-Vignetten-System die Einstufung in die Kategorien ausschließlich nach PKWs und LKWs unter 3,5 t bzw. der Anzahl der transportierbaren Personen des Fahrzeuggewichts erfolgt.

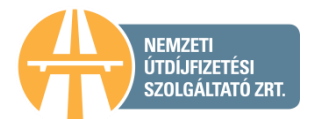

## <span id="page-8-0"></span>**4. Erwerb der Straßennutzungsberechtigung mit oder ohne Registrierung**

## <span id="page-8-1"></span>**4.1 Wie erfolgt die Mautbuchung?**

- 1. mithilfe des in das Fahrzeug montierten Boardgeräts (OBU On Board Unit) oder
- 2. mithilfe des in das Fahrzeug eingebauten Boardgeräts (OBU On Board Unit) bzw.
- 3. mit einem im Vorverkauf erworbenen Streckenticket.

Weitere Informationen finden Sie auf der Webseite [www.hu-go.hu](http://www.hu-go.hu/) unter dem Menüpunkt "Allgemeine Informationen"[/"Mautbuchung"](https://hu-go.hu/articles/article/az-thasznlat-bevallsa) Um die Mautbuchung und -zahlung zu vereinfachen, lohnt es sich, die Benutzung eines Boardgeräts zu überlegen. Weitere Informationen finden Sie unter dem Menüpunkt ["Boardgerät".](https://hu-go.hu/articles/article/mi-az-a-fedlzeti-eszkz)

#### <span id="page-8-2"></span>**4.2 Wo und wie kann ich die E-Gebühr bezahlen?**

#### <span id="page-8-3"></span>*4.2.1 Als registrierter Benutzer*

Die registrierten Benutzer können ihre während der Registrierung angelegten Kontos im Modus Vorauszahlung aufladen. Die Gebühr der hinterlegten Strecke wird aus diesem Guthaben automatisch abgezogen, wenn die Mautbuchung mit einem Boardgerät erfolgt bzw. bei der Planung des Streckentickets wird auch der Preis des Tickets von dem Guthabe in Abzug gebracht. Das Aufladen des Guthabens ist mit Bezahlung an den [Verkaufsstellen](https://www.google.com/maps/d/u/0/edit?msa=0&mid=1wqGW8nYt1HKnPSAObA6dXN8uexM) (mit Bankkarte, Treibstoffkarte, Bargeld) bzw. über die Webseite mit Bankkarte möglich. Das Aufladen des Guthabens kann auch per Banküberweisung erfolgen.

Das Boardgerät können Sie bei den [Mautmanagern,](https://hu-go.hu/articles/article/auditalt-bevallasi-kozremukodok) in den [Kundendienstbüros der NMGD AG](http://nemzetiutdij.hu/customer_services/index) bzw. bei zahlreichen [Wiederverkäufern](https://hu-go.hu/articles/article/viszonteladk-listja) kaufen.

#### <span id="page-8-4"></span>*4.2.2 Als nicht registrierter Benutzer*

Wenn Sie im HU-GO-System nicht registrieren, sind Sie ausschließlich zum Erwerb eines Streckentickets berechtigt. Die Gebühr für die Straßennutzung können Sie persönlich in den [Kundendienstbüros der NMGD AG](http://nemzetiutdij.hu/customer_services/index) bzw. an den [Wiederverkaufsstellen](https://hu-go.hu/articles/article/viszonteladk-listja) mit den zur Verfügung stehenden Zahlungsmitteln (Bargeld, Zahlung mit Bankkarte, Treibstoffkarte usw.) sowie über die Webseite mit Bankkarte bezahlen.

Das Streckenticket kann auch über die [HU-GO Mobil-Applikation](https://www.nemzetimobilfizetes.hu/articles/view/hu-go) gekauft werden.

Wenn Sie ein Boardgerät benutzen, müssen Sie darauf achten, dass das Gerät eingeschaltet ist und richtig funktioniert bzw. dass auf Ihrem Konto im HU-GO-System die für die Überweisung nötige Summe zur Verfügung steht.

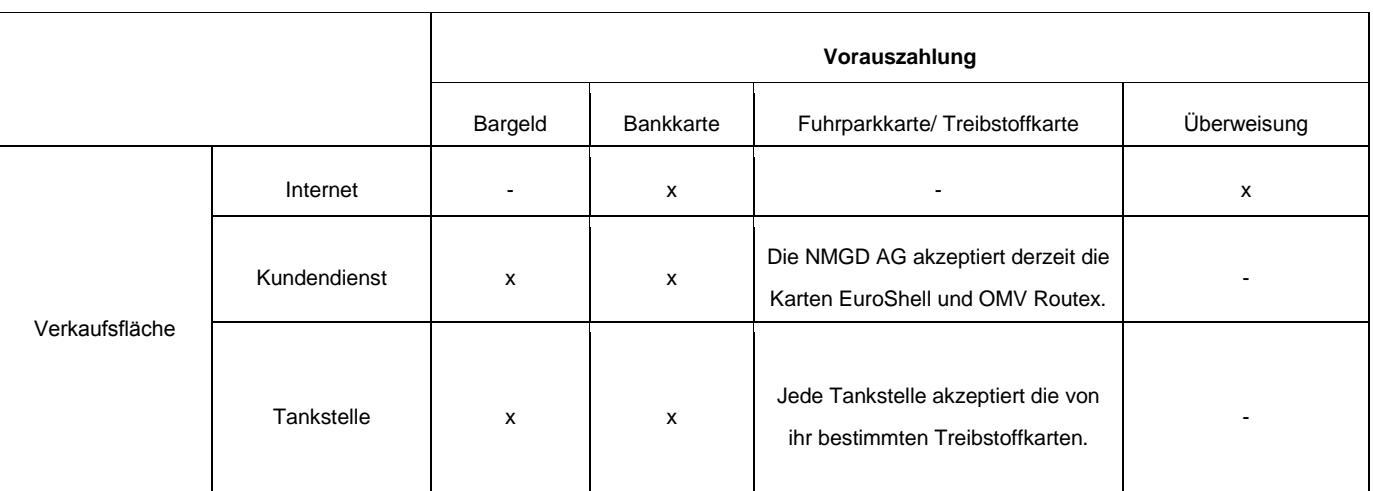

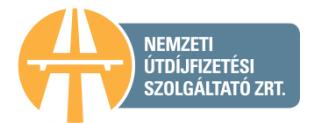

### <span id="page-9-0"></span>**4.3 Wo und wie kann man registrieren?**

Es ist zwischen der Registrierung des Benutzers und der des Boardgeräts zu unterscheiden. Beide Registrierungen können online über die Webseite hu-go.hu vorgenommen werden. Wenn Sie an einer Wiederverkaufsstelle (z.B. Tankstelle) ein Bordgerät kaufen, können Sie eine Vorab-Registrierung des Boardgeräts auch an einem Kiosk (Touchscreen) vornehmen und diese später über die Webseite www.hu-go.hu ergänzen, abschließen.

### <span id="page-9-1"></span>**4.4 Muss ich für den Erwerb der Straßennutzungsberechtigung registrieren?**

#### **Im Rahmen des E-Gebühr-Systems können Sie die Straßennutzungsberechtigung auch ohne Registrierung erwerben. Zahlreiche Komfortfunktionen sind jedoch nur registrierten Kunden zugänglich (unter anderem: Kauf von Streckentickets im Vorverkauf, verschiedene Mautbuchungsmethoden, Buchung der Straßenbenutzung mit dem Boardgerät, einfache Rechnungsabfrage, Bußgeldwarnung)**

Beim Kauf des (ad-hoc gekauften) Einzelstreckentickets bekommt der Käufer keine automatisch ausgestellte Rechnung mit ausgewiesener Mehrwertsteuer. Wenn Sie beim Online-Kauf eines Einzelstreckentickets eine Rechnung mit ausgewiesener Mehrwertsteuer erhalten möchte, so ist eine Registrierung vor Beginn des Kartenkaufs jedenfalls erforderlich. Nach erfolgter Registrierung wird die Rechnung mit ausgewiesener Mehrwertsteuer automatisch ausgestellt.

## <span id="page-9-2"></span>**4.5 Wie kann ich die gebührenpflichtigen Straßen benutzen, wenn ich nicht registriere?**

Ohne Registrierung können Sie nur mit dem Kauf eines Einzelstreckentickets die Gebühr bezahlen. In diesem Fall müssen Sie beinahe dieselben Daten angeben wie im Laufe der Registrierung, diese werden vom System jedoch nicht gespeichert, es wird kein zum Benutzer gehörendes Konto im HU-GO-System angelegt. Wenn Sie das Streckenticket persönlich kaufen, wird Ihnen an der Verkaufsstelle eine Rechnung ausgestellt, wenn Sie das Streckenticket online kaufen, können Sie eine Rechnung mit ausgewiesener Mehrwertsteuer nachträglich in den Kundendienstbüros oder schriftlich per Post bzw. E-Mail [\(ugyfel@hu-go.hu\)](mailto:ugyfel@hu-go.hu-n) verlangen.

## <span id="page-9-3"></span>**4.6 Welche Dokumente bzw. Geräte sind für die Registrierung bei HU-GO erforderlich?**

Für die Registrierung im HU-GO-System müssen Sie folgende Daten angeben:

- Identifizierungsdaten: Name, E-Mail-Adresse, Passwort, Identifizierungsdaten, Rechnungsstellungsdaten – Name, Rechnungsstellungsadresse, Steuernummer, Telefonnummer (persönliche oder Firmendaten), Steuernummer (Umsatzsteuer-Identifizierungsnummer), Postanschrift,
- wenn Sie bereits über ein Bordgerät verfügen, dann die individuelle Identifikationsnummer von diesem,
- Fahrzeugdaten: Kennzeichen, Ländercode, Umweltschutzkategorie, Achsenzahl, Maße (Gewicht, Länge, Höhe, Breite, Achslast),
- wenn sie bereits mit einem Mautmanager im Vertragsverhältnis stehen, dessen Name und Nummer des abgeschlossenen Vertrags.

Als registrierter Benutzer können Sie mithilfe des Boardgeräts oder mit dem Kauf eines Streckentickets die Gebühr buchen und zahlen.

#### <span id="page-9-4"></span>**4.7 Kann ich an einem Kiosk (Touchscreen) registrieren?**

An den meisten Wiederverkaufsstellen und in den meisten Kundendienstbüros finden Sie Touchscreens zur Routenplanung (sog. Kiosk), an denen Sie die vereinfachte Registrierung des gekauften Boardgeräts mithilfe der mitgelieferten "OBU ID" und der "OBU PIN" vornehmen können. Die vereinfachte Registrierung können Sie später über das [Online-Kundendienstportal](http://www.hu-go.hu/) oder in dem [Kundendienstbüro](http://nemzetiutdij.hu/customer_services/index) ergänzen bzw. abschließen. Eine vollständige Registrierung am Kiosk ist nicht möglich.

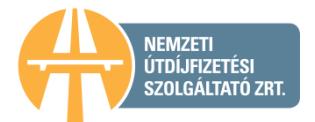

### <span id="page-10-0"></span>**4.8 Ich habe mehrere Lastkraftwagen und möchte alle registrieren. Wie kann ich das vornehmen?**

Ein Fahrzeughalter kann einem Benutzerkonto auch mehrere Fahrzeuge zuordnen. Wenn Sie also fünf Lastkraftwagen haben, können Sie alle fünf einem Benutzerkonto zugeordnet registrieren, indem Sie unter Menüpunkt "Fahrzeuge" auf das Zeichen "Neu +" klicken und die entsprechenden Fahrzeugdaten angeben.

### <span id="page-10-1"></span>**4.9 Gibt es eine Ermäßigung für Fuhrparks, wenn ich mehrere Autos zusammen registriere?**

Nein, es gibt keine solche Ermäßigung.

## <span id="page-10-2"></span>**4.10 Ungefähr wie viel Zeit nimmt die erste Transaktion in Anspruch, wenn ich registrierter Benutzer bin?**

Die Registrierung im HU-GO-System hängt von der Anzahl der Kraftfahrzeuge ab, im Fall eines Unternehmens und eines Fahrzeugs dauert es einige Minuten.

Für Benutzer ohne Registrierung nimmt der Kauf des Einzelstreckentickets inklusive Planung jeweils etwa 3-5 Minuten in Anspruch.

Wenn Sie registriert haben, müssen Sie im Laufe der Planung des Streckentickets – wenn notwendig – nur einige Fahrzeugdaten (z. B. Achsenzahl zur Einstufung des Fahrzeuges in die Mautkategorie infolge der Anwendung eines Anhängers) überschreiben sowie die Reiseziele angeben, das nimmt pro Fahrzeug lediglich 1-2 Minuten in Anspruch.

Wenn Sie registriert haben, und die Maut mithilfe eines Boardgeräts zahlen, müssen Sie die vorerwähnte Registrierung nur einmal vornehmen und die Deckung für das durchgehend vorhandene Guthaben sicherstellen. Das Guthaben können Sie mit der Bankkarte, mit Bargeld oder per Überweisung aufladen, in diesem letzteren Fall beachten Sie bitte den Zeitaufwand der Überweisung.

Beim Kauf eines Boardgeräts mit Registrierung müssen Sie auch mit der Durchlaufzeit des Vertragsabschlusses mit dem Mautmanager zählen.

#### <span id="page-10-3"></span>**4.11 Kann ich auf der Webseite meine Dokumente speichern?**

Wenn Sie registriert haben, haben Sie die Möglichkeit, die favorisierten Routen zu speichern (im Fall des Kaufs von Streckentickets). Die Daten im Zusammenhang mit der Mautzahlung werden unter dem Menüpunkt "Gezahlte Gebühren" gespeichert.

## <span id="page-10-4"></span>**5. Streckenticket**

#### <span id="page-10-5"></span>**5.1 Was ist ein Streckenticket?**

Die Mautbuchung und die Mautzahlung können mit dem Kauf eines Streckentickets erfolgen. Das Streckenticket berechtigt zur Benutzung von gebührenpflichtigen Strecken innerhalb der im Voraus geplanten Route. Der Kauf eines Streckentickets bedarf der Routenplanung, wobei ein Anfangsdatum, eine Zielstation und höchstens 4 Zwischenstationen angegeben werden können. Das Streckenticket berechtigt Sie erst nach erfolgter Zahlung zur Straßenbenutzung. Das für eine Richtung gekaufte Streckenticket gewährt ausschließlich in eine Richtung der betreffenden Route eine einmalige Straßennutzungsberechtigung innerhalb des angegebenen Geltungszeitraums.

Sie können ein Streckenticket sowohl als registrierter, als auch als nicht registrierter Benutzer (ad-hoc) über das [Online-Kundendienstportal von HU-GO,](http://www.hu-go.hu/) in den [Kundendienstbüros](http://nemzetiutdij.hu/customer_services/index) der NMGD AG bzw. an den [Wiederverkaufsstellen](https://www.google.com/maps/d/u/0/edit?hl=hu&authuser=0&mid=1W-UAMttzVe911WMMadyF8jycKMs) kaufen.

#### <span id="page-10-6"></span>**Wo kann ich ein Streckenticket kaufen?**

Das Streckenticket kann auf der Seite [www.hu-go.hu](file://aakrt.corp.hu/NUSZ/Szervezeti/UIG/PKI/_Kozos/HU-GO/HU-GO%20dokumentumok/GYIK%20UD/magyar/www.hu-go.hu) gekauft werden. Das Streckenticket können Sie persönlich in den [Kundendienstbüros der NMGD AG](http://nemzetiutdij.hu/customer_services/index) und mit den an den [Wiederverkaufsstellen](https://www.google.com/maps/d/u/0/edit?hl=hu&authuser=0&mid=1W-UAMttzVe911WMMadyF8jycKMs) zur

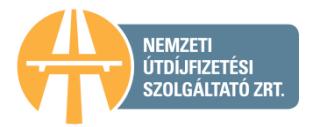

Verfügung stehenden Zahlungsmitteln (Bargeld, Zahlung mit Bankkarte, Treibstoffkarte usw.) sowie mithilfe der [HU-GO Mobil-Applikation](https://www.nemzetimobilfizetes.hu/articles/view/hu-go) kaufen. Die Liste der HU-GO-Wiederverkäufer finden Sie auf der Webseite [tabellarisch](https://hu-go.hu/articles/article/viszonteladk-listja) oder auf der [Landkarte](https://www.google.com/maps/d/edit?hl=hu&authuser=0&mid=zwPuw5z5BW-g.k7ziqPbGVRk4) dargestellt.

## <span id="page-11-0"></span>**5.2 Kann ich ein Streckenticket für die Hin- und Rückfahrt kaufen?**

Das für eine Richtung gekaufte Streckenticket gewährt ausschließlich in eine Richtung der betreffenden Route eine einmalige Straßennutzungsberechtigung innerhalb des angegebenen Geltungszeitraums, im klassischen Sinne können Sie also kein Retourticket kaufen.

Technisch gesehen ist die Planung von Retourrouten jedoch möglich, indem Sie bei der Routenplanung den gleichen Ort als Abfahrts- und Zielort angeben und eine Zwischenstation wählen (z.B.: Budapest-Szolnok-Budapest). Budapest-Szolnok-Budapest). In diesem Fall kontrollieren Sie bitte die von dem Routenplaner angegebenen Routen in beide Richtungen besonders gründlich, denn diese können voneinander abweichen, und fahren Sie nur gemäß den Anweisungen des Routenplaners und unter Berücksichtigung der Gültigkeitsdauer. Abweichungen von der Route des Streckentickets (bzw. die Verwendung des Streckentickets außerhalb der Geltungsdauer) gelten als unberechtigte Straßenbenutzung und können eine Verwaltungsstrafe zur Folge haben.

#### <span id="page-11-1"></span>**5.3 Wann ist die Fahrt im Fall eines Streckentickets zu beginnen?**

Das Streckenticket berechtigt Sie erst nach erfolgter Zahlung zur Benutzung der gebührenpflichtigen Straßen. Das gezahlte Streckenticket ist vom Zeitpunkt der Zahlung bis Mitternacht am nächsten Tag gültig.

Als registrierter Benutzer können Sie das Streckenticket im Voraus bezahlen. In diesem Fall beginnt die Gültigkeit des Streckentickets an dem vom Kunden angegebenen Tag und dauert bis Mitternacht am nächsten Kalendertag.

## <span id="page-11-2"></span>**5.4 Kann ich den Beleg, wenn ich die Strecke auf der HU-GO-Webseite plane, ebenfalls ausdrucken, wie es am Kiosk ausgedruckt wird?**

Ja, die online geplanten Routen können ebenfalls ausgedruckt werden und die Zahlung kann auch online oder persönlich an einer Wiederverkaufsstelle (z.B. Tankstelle) erfolgen. Streckentickets, deren Route ohne Registrierung geplant wurde, sind innerhalb von 24 Stunden nach der Planung zu zahlen, andernfalls wird die Route ungültig.

#### <span id="page-11-3"></span>**5.5 Ist die Rücknahme eines Streckentickets möglich?**

Wenn Sie als registrierter Benutzer ein Streckenticket geplant und gekauft haben, kann das Streckenticket, wenn die geplante Fracht aus irgendeinem Grund ausfällt, vor Beginn der Gültigkeit zurückgenommen werden. In diesem Fall wird der Preis des Streckentickets auf Ihrem Konto gutgeschrieben. Nach Beginn der Gültigkeit des gekauften Streckentickets kann es nicht mehr zurückgegeben werden, auch wenn die Fahrt (die Benutzung der gebührenpflichtigen Strecke) nicht stattgefunden hat.

Als nicht registrierter Benutzer können Sie ein ad-hoc gekauftes Einzelstreckenticket innerhalb von 10 Minuten nach der Zahlung stornieren (z.B. wenn nach der Zahlung entdeckt wird, dass die Daten nicht richtig sind). Die Stornierung ist ausschließlich bei Wiederverkäufern möglich, die über ein eigenes Kassasystem verfügen. An den Verkaufsstellen der NMGD AG steht diese Möglichkeit nicht zur Verfügung.

#### <span id="page-11-4"></span>**5.6 Kann ich Dritten ein Streckenticket kaufen?**

Registrierte Benutzer können Streckentickets nur für Fahrzeuge kaufen, die dem Benutzerprofil zugeordnet registriert wurden. In diesem Fall können Sie nach Abmeldung aus dem Profil ein [Einzelstreckenticket](https://hu-go.hu/roadtolls?key=700f28142fb4004af3e435cdc1ecc13c) auf der Webseite hu-go.hu kaufen.

Bei unberechtigter Straßenbenutzung gilt der Grundsatz der objektiven Haftung unabhängig davon, wer das Streckenticket gekauft hat.

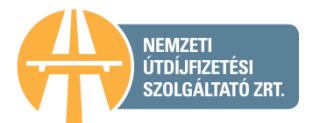

## <span id="page-12-0"></span>**5.7 Wird die Gültigkeit des Streckentickets ab einem Kalendertag oder ab einem konkreten Zeitpunkt gerechnet?**

Registrierte Kunden können zulasten Ihres im Benutzerprofil angelegten Guthabens auch 30 Tage im Voraus ein Streckenticket kaufen. In diesem Fall beginnt die Gültigkeit ab 0:00 Uhr des vom Benutzer angegebenen Kalendertages und dauert bis 24:00 Uhr des darauf folgenden Kalendertages.

Einzelstreckentickets, die von nicht registrierten Kunden gekauft werden, sind ab Zahlung bis 24:00 Uhr des darauf folgenden Kalendertagesgültig.

### <span id="page-12-1"></span>**5.8 Wie kann ich meine Route ändern, wenn mein Auftraggeber die Frachtroute ändert?**

Wenn Sie ein (ad-hoc gekauftes) Einzelstreckenticket gekauft haben, können Sie die Route nach der Zahlung nicht mehr ändern.

Wenn Sie als registrierter Benutzer ein Streckenticket geplant und gekauft haben, kann das Streckenticket, wenn die geplante Fracht aus irgendeinem Grund ausfällt, vor Beginn der Gültigkeit zurückgenommen werden. In diesem Fall wird der Preis des Streckentickets auf Ihrem Konto gutgeschrieben. Nach Beginn der Gültigkeit des gekauften Streckentickets kann es nicht mehr zurückgegeben werden, auch wenn die Fahrt (die Benutzung der gebührenpflichtigen Strecke) nicht stattgefunden hat.

## <span id="page-12-2"></span>**6. Nutzung des Bordgeräts**

## <span id="page-12-3"></span>**6.1 Wie funktioniert das Boardgerät?**

Das Boardgerät funktioniert nach dem Prinzip der GPS-basierten Positionsbestimmung. Die Gebührbuchung erfolgt aufgrund der Koordinaten, die durch das Boardgerät an den Gebührmanager weitergeleitet werden. Auf Grundlage dieser Daten wird die Maut von dem Guthaben des auf dem Kundendienstportal angelegten Kontos abgezogen.

Für die Verwertung, die technische Spezifikation und die Funktion der Boardgeräte sind die [Mautmanager](https://hu-go.hu/articles/article/auditalt-bevallasi-kozremukodok) zuständig, weitere Informationen über die Funktion der von ihnen verkauften Geräte erhalten Sie dementsprechend von den Mautmanagern.

## <span id="page-12-4"></span>**6.2 Ist irgendein Gerät für die Benutzung der gebührenpflichtigen Straßenabschnitte notwendig?**

Für die Mautbuchung ist kein Boardgerät notwendig, da die Gebühr mit dem Kauf eines Streckentickets gezahlt werden kann. Für diejenigen, die oft gebührenpflichtige Straßen benutzen, ermöglicht die Benutzung eines Boardgeräts schnellere und einfachere Gebührbuchungen und -zahlungen. Das Boardgerät können Sie bei den auditierten [Mautmanagern,](https://hu-go.hu/articles/article/auditalt-bevallasi-kozremukodok) in den [Kundendienstbüros der NMGD AG](http://nemzetiutdij.hu/customer_services/index) und an zahlreichen [Wiederverkaufsstellen](https://www.google.com/maps/d/edit?hl=hu&authuser=0&mid=zwPuw5z5BW-g.k7ziqPbGVRk4) kaufen.

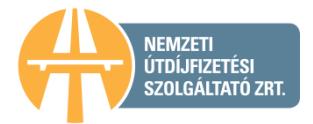

## **Worauf muss ich bei der Benutzung eines Boardgeräts achten?**

Mithilfe des Boardgeräts kann die Mautbuchung bzw. die Mautzahlung einfacher, bequemer durchgeführt werden, aber Sie müssen trotzdem einige wichtige Sachen beachten. Wenn die Gebühr mit der Hilfe eines Bordgeräts bezahlt wird, lohnt es sich, bereits vor der Fahrt zu kontrollieren, ob das Bordgerät eingeschaltet ist und richtig funktioniert, zum gegebenen Fahrzeug zugeordnet ist und ob genug Guthaben für die Fahrt verfügbar sind. Wenn mehrere Geräte vorhanden sind, können Sie es mit den LEDs am Boardgerät kontrollieren. Das Boardgerät ist vor der Benutzung dem Fahrzeug zuzuordnen (Registrierung des Boardgeräts (OBU)). Die Registrierung kann mithilfe der 12-stelligen Identifikationsnummer über das Online-Kundendienstportal auf der Webseite [www.hu-go.hu,](http://www.hu-go.hu/) am Kiosk, an den meisten [Verkaufsstellen](https://www.google.com/maps/d/u/0/edit?hl=hu&authuser=0&mid=1W-UAMttzVe911WMMadyF8jycKMs) bzw. in den [Kundendienstbüros](http://nemzetiutdij.hu/customer_services/index) vorgenommen werden. Am Kiosk ist nur eine vereinfachte Registrierung möglich. Die vereinfachte Registrierung können Sie später über das [Online-Kundendienstportal](http://www.hu-go.hu/) oder in dem [Kundendienstbüro](http://nemzetiutdij.hu/customer_services/index) ergänzen bzw. abschließen. Vor der Fahrt ist zu kontrollieren, ob auf dem Konto, zu dem das Fahrzeug gehört, das für die Fahrt notwendige Guthaben vorhanden ist.

## <span id="page-13-0"></span>**6.3 Wo kann ich ein Boardgerät kaufen?**

Für die Benutzung des Boardgeräts müssen Sie einen Vertrag mit einem auf der Webseite angeführten [Mautmanager](https://hu-go.hu/articles/article/auditalt-bevallasi-kozremukodok) persönlich am Standort oder beim Vertreter des ausgewählten Unternehmens sowie in den Kundendienstbüros der NMGD AG schließen.

## <span id="page-13-1"></span>**6.4 Ich habe ein Boardgerät gekauft. Wann kann ich die Fahrt beginnen?**

Wenn Sie als registrierter Benutzer ein Boardgerät kaufen, können Sie die Registrierung über das [Online-Kundendienstportal](http://www.hu-go.hu/) nach Anmeldung in das Benutzerprofil unter dem Menüpunkt "Registrierung" vornehmen.

Wenn das Gerät an einer Wiederverkaufsstelle bzw. in einem Kundendienstbüro der NMGD AG gekauft wurde, ist am Kiosk eine vereinfachte Registrierung mithilfe der "OBU ID" und der "OBU PIN" möglich. Die vereinfachte Registrierung können Sie später über das Online-Kundendienstportal (hu-go.hu) oder in dem Kundendienstbüro ergänzen bzw. abschließen. Eine vollständige Registrierung am Kiosk ist nicht möglich.

Vor Beginn der Fahrt ist das Guthaben des im HU-GO-System angelegten Kontos mit dem für die geplante Route erforderlichen Betrag aufzuladen.

## <span id="page-13-2"></span>**6.5 Worin besteht der Unterschied, wenn das Boardgerät in das Fahrzeug montiert oder eingebaut wird?**

Wenn das Gerät in das Fahrzeug montiert wird, kann es einfach im Innenraum des Fahrzeugs durch Anschluss an den Zigarettenanzünder an den Akkumulator angeschlossen werden. Das einbaufähige Gerät kann bei den [auditierten Mautmanagern](https://hu-go.hu/articles/article/auditalt-bevallasi-kozremukodok) gekauft werden. Diese Geräte werden vor Ort von Fachleuten in das Fahrzeug eingebaut.

#### <span id="page-13-3"></span>**6.6 Wie kann ich das Boardgerät montieren?**

Die an den Wiederverkaufsstellen und in den Kundendienstbüros der NMGD AG gekauften Boardgeräte können nach der vereinfachten Registrierung und nach dem Aufladen des Guthabens durch Anschluss an den Zigarettenanzünder in Betrieb genommen werden.

Das bei den [auditierten Mautmanagern](https://hu-go.hu/articles/article/auditalt-bevallasi-kozremukodok) erhältliche, einbaufähige Boardgerät wird an den Standorten von Fachleuten in das Fahrzeug eingebaut (Kontaktdaten und Einbaumöglichkeiten sind auf der Webseite zu finden).

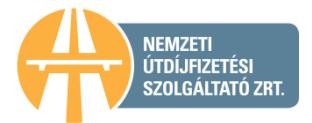

## <span id="page-14-0"></span>**6.7 Kann ich das Boardgerät von Dritten benutzen?**

Ausschließlich in dem Fall, wenn Sie vor der Benutzung die Registrierung mit dem früheren Kennzeichen auflösen ("Fahrzeuge" – "Bearbeitung" / "OBU – Konto" – Bearbeitung/ "OBU Löschen"), und mit einer neuen Registrierung des Boardgeräts es zu dem neuen Kennzeichen zuordnen.

Wenn Sie z. B. Ihr Fahrzeug verkaufen und ein altes Gerät in einem neuen Fahrzeug verwenden möchten, müssen Sie Ihren Mautmanager verständigen bzw. die bei der Registrierung angegebenen Fahrzeugdaten auch auf der Webseite [www.hu-go.hu](file://aakrt.corp.hu/NUSZ/Szervezeti/UIG/PKI/_Kozos/HU-GO/HU-GO%20dokumentumok/GYIK%20UD/magyar/www.hu-go.hu) ändern.

#### <span id="page-14-1"></span>**6.8 Ist eine Registrierung für die Benutzung eines Boardgeräts erforderlich?**

Im Falle der Mautbuchung mit einem Boardgerät ist die Registrierung verbindlich. Die Registrierung kann an den [Wiederverkaufsstellen,](https://www.google.com/maps/d/edit?hl=hu&authuser=0&mid=zwPuw5z5BW-g.k7ziqPbGVRk4) in den [Kundendienstbüros](http://nemzetiutdij.hu/customer_services/index) der NMGD AG bzw. über die Webseite [www.hu-go.hu](http://www.hu-go.hu/) erfolgen.

## <span id="page-14-2"></span>**6.9 Können ausländische Unternehmen Boardgeräte kaufen?**

Ausländische Unternehmen können ebenfalls an den [Wiederverkaufsstellen,](https://www.google.com/maps/d/u/0/edit?hl=hu&authuser=0&mid=1W-UAMttzVe911WMMadyF8jycKMs) in den [Kundendienstbüros](http://nemzetiutdij.hu/customer_services/index) der NMGD AG bzw. den [auditierten Mautmanagern](https://hu-go.hu/articles/article/auditalt-bevallasi-kozremukodok) Boardgeräte kaufen.

#### <span id="page-14-3"></span>**6.10 Ist die Mautbuchung über bereits vorhandene bzw. eingebaute EETS-OBU-Geräte möglich?**

Im HU-GO-System ist die Mautbuchung und -zahlung nur über die auditierten Mautmanager möglich. Das System ist auch für andere Dienstleister zugänglich, d.h. wenn ein anderer Dienstleister einen Kooperationsvertrag mit der Nationalen Mauterhebung geschlossenen Dienstleistungs-AG als Mauterheber schließt, kann er mit den vom ihm vertriebenen Geräten die Mautbuchung und -zahlung durchführen.

## <span id="page-14-4"></span>**7. Mautbuchung über Mautmanager**

#### <span id="page-14-5"></span>**7.1 Was versteht man unter Mautmanager?**

Mautmanager sind Unternehmen, die sich im Allgemeinen mit Fuhrparkverfolgung beschäftigen und deren Dienstleistungen die Mautzahler für die Erfüllung der Verpflichtung zur Mautbuchung mithilfe von Boardgeräten in Anspruch nehmen. Die Mautmanager sind auditierte Unternehmen, die mit dem Mautdienstleister (NMGD AG) einen Vertrag geschlossen haben, ihre Tätigkeit wird in den [Allgemeinen](https://hu-go.hu/files/document/document/6031/BK%20Adatszolgaltatasi%20Szerzodes_20160101.pdf)  [Geschäftsbedingungen für Mautmanager](https://hu-go.hu/files/document/document/6031/BK%20Adatszolgaltatasi%20Szerzodes_20160101.pdf) (BK ÁSZF) geregelt.

## <span id="page-14-6"></span>**7.2 Muss ich unbedingt einen Vertrag mit einem Mautmanager schließen, wenn ich die Straßenbenutzung mit einem Bordgerät buchen möchte?**

Sie müssen auch beim Kauf eines Boardgeräts, das beim Wiederverkäufer eingebaut werden kann, einen Vertrag mit einem Mautmanager schließen, da die Mautbuchung durch den Mautmanager erfolgt. Über den Verlauf der Vertragsschließung können Sie sich an den Verkaufsstellen erkundigen. Die Mautbuchung über das Boardgerät kann mit der vereinfachten Registrierung sofort nach dem Kauf vorgenommen werden.

#### <span id="page-14-7"></span>**7.3 Welches Boardgerät welches Mautmanagers kann an welcher Verkaufsstelle gekauft werden?**

Die Auswahl der zugänglichen Boardgeräte kann an den verschiedenen Verkaufsstellen abweichend sein. Informieren Sie sich an Ihrer [Verkaufsstelle](https://www.google.com/maps/d/u/0/edit?hl=hu&authuser=0&mid=1W-UAMttzVe911WMMadyF8jycKMs) über die zugänglichen Boardgeräte.

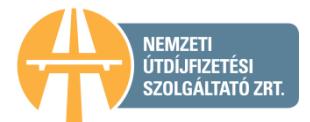

## <span id="page-15-0"></span>**7.4 Wer ist zum Vertragsschluss verpflichtet bei Mautbuchung über das Boardgerät?**

Bei Mautzahlung mit Boardgerät sind zwei Verträge zu schließen. Der Benutzer schließt einen Vertrag mit dem Mautmanager, um die Mautbuchung über das Boardgerät vornehmen zu können.

Darüber hinaus schließt der Benutzer einen Vertrag betreffend Mautzahlung mit der NMGD AG. Dieser Vertrag kommt im Rahmen der Registrierung gleichzeitig mit der Annahme der Allgemeinen Geschäftsbedingungen automatisch zustande.

## <span id="page-15-1"></span>**7.5 Ich möchte am E-Gebühr-System (HU-GO) als Gebührmanager beteiligt sein. Welche Voraussetzungen muss ich erfüllen?**

Sie können Ihre Absicht, als Mautmanager mitzuwirken, mit einer E-Mail-Nachricht an die Adresse [ugyfel@hu-go.hu](mailto:ugyfel@hu-go.hu) anmelden, indem Sie die Firma und die Kontaktdaten des Unternehmens angeben.

## <span id="page-15-2"></span>**7.6 Wie kann ich mich aus dem Ausland als Mautmanager am System beteiligen?**

Auch ausländische, im Bereich Fuhrparkverfolgung tätige Unternehmen können ihre Absicht, als Mautmanager mitzuwirken, elektronisch oder per Post anmelden. Postanschrift: H-1380 Budapest, PF 1170,

<span id="page-15-3"></span>E-Mail: [ugyfel@hu-go.hu.](mailto:ugyfel@hu-go.hu)

## **8. Zahlungsarten**

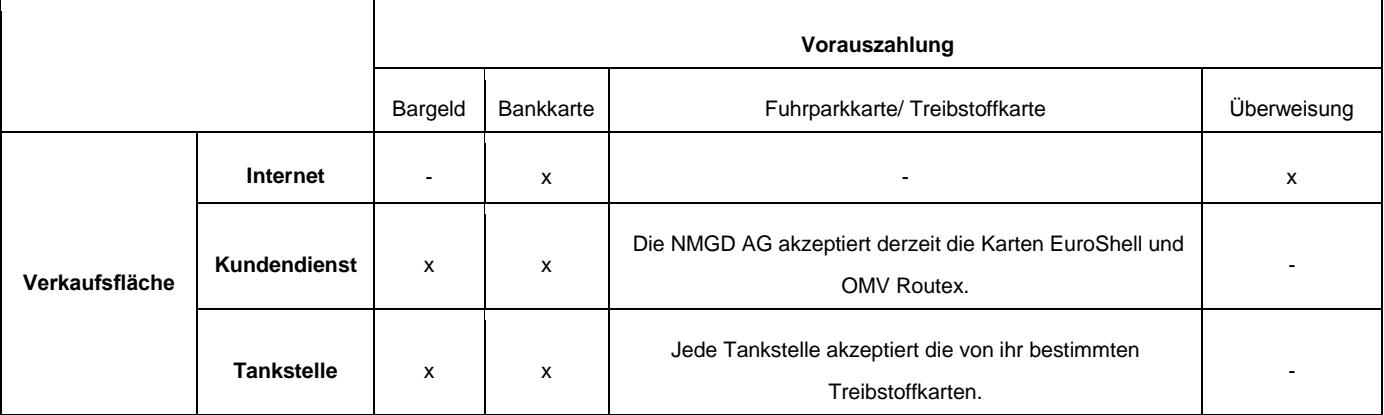

#### <span id="page-15-4"></span>**8.1 Wie kann ich als registrierter Benutzer zahlen?**

Die registrierten Benutzer können ihre während der Registrierung angelegten Kontos im Modus Vorauszahlung aufladen. Die Gebühr der hinterlegten Strecke wird aus diesem Guthaben automatisch abgezogen, wenn die Mautbuchung mit einem Boardgerät erfolgt bzw. bei der Planung des Streckentickets wird auch der Preis des Tickets von dem Guthabe in Abzug gebracht.

Das Aufladen des Guthabens ist mit Bezahlung an den Verkaufsstellen (mit Bankkarte, Treibstoffkarte, Bargeld) bzw. über die offizielle Webseite mit Bankkarte möglich. Das Aufladen des Guthabens kann auch [per Banküberweisung](https://hu-go.hu/files/document/document/6031/BK%20Adatszolgaltatasi%20Szerzodes_20160101.pdf) erfolgen. Die Gutschrift des überwiesenen Betrags auf dem für die Straßennutzung angelegten Konto erfolgt an dem Banktag nach der Gutschrift des Betrags auf dem o.a. Konto der NMGD AG (im Fall einer am Dienstag um 12.00 Uhr veranlassten inländischen Überweisung wird der Betrag noch am Dienstag auf dem Konto der NMGD AG gutgeschrieben, und das Guthaben des für die Straßennutzung angelegten Kontos wird am Folgetag (am Mittwoch) aufgeladen).

#### <span id="page-15-5"></span>**8.2 Wie kann ich als nicht registrierter Benutzer zahlen?**

Als nicht registrierter Benutzer können Sie ausschließlich Streckentickets kaufen. Die Gebühr für die im Voraus geplante Straßennutzung können Sie persönlich an den [Wiederverkaufsstellen](https://www.google.com/maps/d/u/0/edit?hl=hu&authuser=0&mid=1W-UAMttzVe911WMMadyF8jycKMs) mit den zur

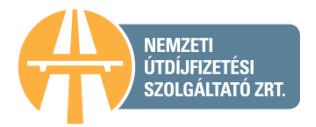

Verfügung stehenden Zahlungsmitteln (Bargeld, Zahlung mit Bankkarte, Treibstoffkarte usw.) sowie über die [Webseite](mailto:ugyfel@hu-go.hu) und mithilfe der [HU-GO Mobil-Applikation](mailto:ugyfel@hu-go.hu) mit Bankkarte bezahlen.

### <span id="page-16-0"></span>**8.3 In welchen Zeitabständen und wie bekomme ich eine Abrechnung, Saldo- und sonstige Mitteilungen?**

Als registrierter Benutzer können Sie unter dem Menüpunkt "Konto bearbeiten" einstellen, eine Mitteilung über den niedrigen Kontostand zu erhalten. Die Mitteilung erfolgt auf die dem Konto zugeordnete E-Mail-Adresse, wenn der Saldo die eingestellte Wertgrenze unterschreitet. Der Stand des/der Kontos/en kann auch auf der Webseite, im Benutzerprofil kontrolliert werden. Eine SMS-Benachrichtigung ist nicht möglich.

Die registrierten Benutzer erhalten über die Aufladung des Kontos eine Rechnung wie folgt:

- Beim Aufladen bei einer Wiederverkaufsstelle an der Kasse vom Wiederverkäufer
- im Kundendienstbüro der NMGD AG von der NMGD AG
- Beim Online-Aufladen über ein Virtual Terminal (Bankkarte) erhalten Sie eine E-Rechnung, die in ihrem Benutzerkonto unter "Rechnungen" angezeigt wird.

Wenn Sie das Streckenticket persönlich kaufen, wird Ihnen an der Verkaufsstelle eine Rechnung ausgestellt, wenn Sie das Streckenticket online kaufen, können Sie eine Rechnung mit ausgewiesener Mehrwertsteuer nachträglich in den Kundendienstbüros oder schriftlich per Post bzw. E-Mail [\(ugyfel@hu-go.hu\)](https://hu-go.hu/articles/article/tjkoztat-tutalssal-trtn-egyenlegfeltltsrl) verlangen. Bei nachträglicher Zahlung erhalten die Benutzer am Ende jeder Abrechnungsperiode eine Abrechnung über die Gebühr der im entsprechenden Zeitraum erfolgten Straßenbenutzung.

## <span id="page-16-1"></span>**9. Aufladen des Guthabens**

## <span id="page-16-2"></span>**9.1 Wo und wie kann ich mein Guthaben aufladen?**

Als registrierter Benutzer können Sie Ihr Guthaben im HU-GO-System persönlich in den [Kundendienstbüros](https://www.google.com/maps/d/u/0/edit?hl=hu&authuser=0&mid=1W-UAMttzVe911WMMadyF8jycKMs) der NMGD AG, an den [Wiederverkaufsstellen](http://www.hu-go.hu/) mit der Bankkarte, der Treibstoffkarte bzw. mit Bargeld aufladen. Beim Aufladen des Guthabens über die Webseite [hu-go.hu](http://www.hu-go.hu/) und die [HU-GO](https://www.nemzetimobilfizetes.hu/articles/view/hu-go)  [Mobil-Applikation](https://www.nemzetimobilfizetes.hu/articles/view/hu-go) können Sie mit der Bankkarte zahlen. Das Aufladen des Guthabens kann auch [per](http://nemzetiutdij.hu/customer_services/index)  [Banküberweisung](http://nemzetiutdij.hu/customer_services/index) erfolgen.

## <span id="page-16-3"></span>**9.2 Bis wann kann das aufgeladene Guthaben verwendet werden?**

Das aufgeladene Guthaben kann innerhalb von zwei Jahren nach dem letzten Aufladen verwendet werden.

## <span id="page-16-4"></span>**9.3 Wie hoch ist der Mindestbetrag, mit dem das Guthaben aufgeladen werden kann?**

Sie können Ihr Guthaben mit einem Mindestbetrag von 5000 HUF aufladen. Das gilt für jedes einzelne Aufladen.

## <span id="page-16-5"></span>**9.4 Kann ich meine an ausländischen Tankstellen akzeptierte Fuhrparkkarte an den ungarischen Tankstellen für den Erwerb von Streckentickets/für das Aufladen meines Guthabens verwenden?**

Das mit der elektronischen Gebühr zusammenhängende Aufladen des Guthabens und den Erwerb des Streckentickets können Sie mit Hilfe der an der jeweiligen Verkaufsstelle akzeptierten Zahlungsmöglichkeiten vornehmen. Wenn also an einer ungarischen Tankstelle die Fuhrparkkarte des Kunden (z. B. beim Tanken) bisher akzeptiert wurde, können Sie mit dieser auch die Gebühr zahlen.

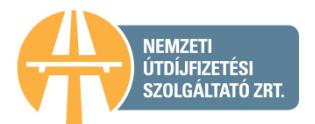

#### <span id="page-17-0"></span>**9.5 Was muss ich tun, wenn das Guthaben aufgeladen ist und ich das Fahrzeug verkaufen will?**

Als registrierter Benutzer können Sie Ihrem im HU-GO-System geführten Konto Fahrzeuge zuordnen bzw. diese löschen, dementsprechend kann das vorhandene Guthaben auch für ein anderes Fahrzeug verwendet werden. Zu einem Konto können auch mehrere Fahrzeuge gehören (das Guthaben eines bereits registrierten, aber verkauften Fahrzeugs kann z. B. einem anderen Fahrzeug zugeordnet werden, das sich im Eigentum des Benutzers befindet oder neu erworben und dem Konto zugeordnet wurde). Auf das Konto eines anderen Kunden (einer anderen Firma) kann das Guthaben jedoch nicht übertragen werden, d.h. ein Fahrzeug kann nicht "zusammen mit dem Guthaben" verkauft werden.

Wenn Sie als registrierter Benutzer ein Streckenticket gekauft haben, kann es vor Beginn dessen Gültigkeit zurückgenommen werden, es besteht also die Möglichkeit, das gekaufte Streckenticket für ein anderes Kennzeichen zu verwenden.

Ein aufgeladenes, jedoch nicht verbrauchtes Guthaben kann nicht zurückgefordert und auch nicht auf das Konto eines anderen Benutzers übertragen werden.

## <span id="page-17-1"></span>**9.6 Wie kann ich meinen aktuellen Kontostand abfragen?**

Registrierte Benutzer können ihren Kontostand bei dem Online- oder telefonischen Kundendienst (+36 36 587 500) bzw. persönlich in den [Kundendienstbüros](https://www.google.com/maps/d/u/0/edit?hl=hu&authuser=0&mid=1W-UAMttzVe911WMMadyF8jycKMs) der NMGD AG abfragen. Die Benutzer könne auch einzelne Aufstellung zu den einzelnen Kennzeichen verlangen.

## <span id="page-17-2"></span>**9.7 Kann ich den auf mein Guthaben aufgeladenen Betrag zurückerhalten?**

Ein aufgeladenes, jedoch nicht verbrauchtes Guthaben kann nicht zurückgefordert und auch nicht auf das Konto eines anderen Benutzers übertragen werden.

## <span id="page-17-3"></span>**10. Kontrolle und Bußgeld**

#### <span id="page-17-4"></span>**10.1 Wie erfolgt die Kontrolle der Straßennutzungsberechtigung?**

Die Kontrolle der Straßennutzungsberechtigung erfolgt beim Passieren der Mautkontrollstationen mithilfe von mehr als 100 ortsfesten Kameras, die entlang des ganzen gebührenpflichtigen Straßennetzes montiert sind. Darüber hinaus werden 45 Kamerawagen für mobile Kontrollen 24/7 in drei Schichten betrieben. Die Mautkontrollstationen und die Kamerawagen erstellen Fotoaufnahmen über die passierenden Fahrzeuge. Die Feststellung der Straßennutzungsberechtigung erfolgt in Echtzeit auf Grundlage der Kennzeichen der Fahrzeuge. Wird eine unberechtigte Straßenbenutzung festgestellt, werden die Daten in einem geschlossenen System an die das Bußgeld auferlegende Behörde weitergeleitet.

#### <span id="page-17-5"></span>**10.2 Wie hoch ist das Bußgeld?**

Das Bußgeld beträgt ab dem 1. September 2013 (in HUF):

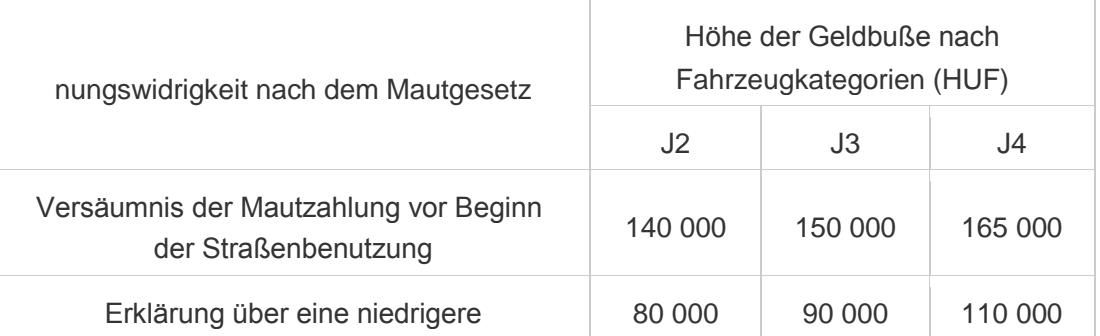

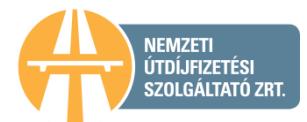

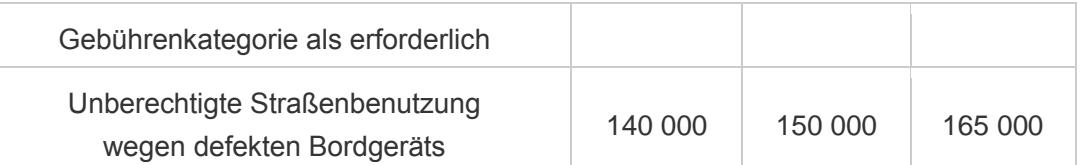

#### <span id="page-18-0"></span>**10.3 Kann i.Z.m. dem Bußgeld um eine Beurteilung nach billigem Ermessen ersucht werden?**

Im Sinne der gültigen Rechtsnormen ist keine Beurteilung nach billigem Ermessen möglich. Gegen den Bescheid über das Bußgeld kann Widerspruch eingelegt werden, wenn der Kunden, dem das Bußgeld auferlegt wurde, der Ansicht ist, das Bußgeld wurde unrechtmäßig auferlegt.

## <span id="page-18-1"></span>**10.4 Was passiert, wenn bei einer Straßensperre der Verkehr umgeleitet wird, oder der Fahrzeugfahrer dem Stau ausweichen möchte?**

Im Sinne der gültigen Rechtsnormen muss während der Dauer von Absperrungen oder Verkehrsbeschränkungen, Umleitung einer öffentlichen Straße auf dem sonst mautpflichtigen elementaren Straßenabschnitt, der von den zur Absperrung oder Verkehrsbeschränkung einer öffentlichen Straße berechtigten Organen als Umleitungsweg bestimmt wurde, keine Gebühr bezahlt werden.

## <span id="page-18-2"></span>**11. Warnungen**

## <span id="page-18-3"></span>**11.1 Wozu dienen Bußgeldwarnungen?**

Die Benachrichtigung per E-Mail weist auf die falschen Einstellungen des Benutzers hin, die vom Kontrollsystem erkannt werden, so können durch die Kontrolle und Korrektion der Einstellungen bzw. ggf. durch das Aufladen des Guthabens mehrfache Bußgelder vermieden werden.

#### <span id="page-18-4"></span>**11.2 Benutzung der Funktion Bußgeldwarnung**

Durch die Funktion Bußgeldwarnung wird den im HU-GO-System registrierten Benutzern an die von ihnen angegebenen E-Mail-Adressen eine Warnung geschickt, wenn das Kontrollsystem eine unberechtigte Straßenbenutzung feststellt oder vermutet. Es ist zu beachten, dass das Warnungssystem zwecks Erfüllung der einschlägigen Rechtsvorschriften die Bußgeldordnung nicht ändert, und die mit der unberechtigten Straßenbenutzung zusammenhängenden Angaben im Rahmen des geschlossenen Kontrollsystems der Behörde übergeben werden.

Die Funktion Bußgeldwarnung kann in HU-GO von den registrierten Benutzern unabhängig davon in Anspruch genommen werden, ob sie ihre Gebührenpflicht durch den Erwerb des Streckentickets oder mit der Benutzung eines Boardgeräts erfüllen. Die Funktion Bußgeldwarnung ist grundsätzlich als inaktiv eingestellt. Bei Bedarf ist die Funktion von den registrierten Benutzern zu aktivieren.

#### <span id="page-18-5"></span>**11.3 In welchen Fällen schickt das System Bußgeldwarnung?**

Durch die Funktion Bußgeldwarnung wird den im HU-GO-System registrierten Benutzern an die von ihnen angegebenen E-Mail-Adressen eine Warnung geschickt, wenn das Kontrollsystem eine unberechtigte Straßenbenutzung feststellt oder vermutet. Also dann, wenn das HU-GO gebührenpflichtige Fahrzeug unter dem Kontrollportal durchfährt bzw. am mobilen Fahrzeug für Datensammlung vorbeifährt und während der Kontrolle festgestellt wird, dass das gegebene Fahrzeug aus irgendeinem Grund (falsche Einstellung der Achsenanzahl, mangelndes Guthaben usw.) über keine gültige Straßennutzungberechtigung verfügt. Die Funktion Bußgeldwarnung ist grundsätzlich als inaktiv eingestellt. Bei Bedarf ist die Funktion von den registrierten Benutzern zu aktivieren, was jedem zu empfehlen ist.

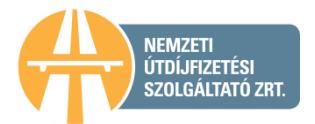

### <span id="page-19-0"></span>**11.4 Wenn ich eine Karte sofort nach der Bußgeldwarnung kaufe (oder das Guthaben auflade), werde ich vom Bußgeld befreit?**

Es ist zu beachten, dass durch das Warnungssystem die Bußgeldordnung zwecks Erfüllung der einschlägigen Rechtsvorschriften nicht ändert wird, und die mit der unberechtigten Straßenbenutzung zusammenhängenden Angaben im Rahmen des geschlossenen Kontrollsystems der Behörde übergeben werden. D.h. der Straßennutzer kann der Auferlegung der Geldbuße "nicht mehr entgehen", aber er kann von weiteren Bußgeldern befreit werden, falls er seine falschen Benutzereinstellungen aufgrund der Information in der Nachricht korrigiert.

## <span id="page-19-1"></span>**11.5 In welchem Fall schickt das System Nachricht über niedriges Guthaben?**

In dem Fall schickt das System eine Nachricht über niedriges Guthaben bezüglich des ins HU-GO-Systems aufgeladenen Guthabens, wenn das Guthaben während der der Erklärungsart entsprechenden (OBU oder Streckenticket) Straßengebührzahlung unter den angegebenen Betrag sinkt. Für den registrierten Benutzer ist es zweckmäßig, die Funktion der Nachricht über niedriges Guthaben in seinem HU-GO-Profil zu seinem gegebenen Konto auf eine seinen Straßennutzungsgewohnheiten entsprechende Stufe vorsorglich mit realer Überbezahlung einzustellen.

### <span id="page-19-2"></span>**11.6 In welchen Fällen schickt das System Ihnen eine Nachricht über die Aufnahme der Boardgeräte mit mangelndem Guthaben ins Register zu?**

Das Boardgerät wird registriert, wenn auf Grundlage der von dem Boardgerät gesendeten GPS-Koordinaten der Betrag auf dem im System HU-GO geführten Konto keine Deckung für die Benutzung des nächsten gebührenpflichtigen elementaren Straßenabschnitts mit den gegebenen Fahrzeugparametern (Anzahl der Achsen, Umwelteinstufung) gewährt, d.h. das Guthaben ist erschöpft. Die Nachricht bedeutet also nicht, dass die Erklärung der Nutzung des gegebenen elementaren Straßenabschnitts und die finanzielle Begleichung in Ordnung erfolgten, sondern sie signalisiert nur, wenn die Straßennutzung nicht mehr rechtmäßig ist und keine Deckung für die Erklärungen der Fortsetzung der Fahrt - und der Nutzung des elementaren gebührenpflichtigen Straßenanschnittes vorhanden ist.

#### <span id="page-19-3"></span>**11.7 Wenn ich die Nachricht erhalte und sofort anhalte, bekomme ich dann keine Geldbuße?**

Die Aufnahme der Boardgeräte mit mangelndem Guthaben ins Register bedeutet an sich nicht automatisch die Auferlegung einer Geldbuße. Falls der Benutzer (mit Beachtung der Gesichtspunkte der Verkehrssicherheit umsichtig und ordnungsgemäß) sofort anhält, so dass das Detektieren durch das an festen Orten befindlichen Kontrollportal bzw. das mobile Fahrzeug für Datensammlung nicht erfolgte, und sein Guthaben vor der Fortsetzung der Fahrt auflädt oder ein Streckenticket im Interesse der baldmöglichen Fortsetzung der Fahrt kauft, dann wird nach den Identifizierungen an den danach kommenden Kontrollpunkten keine Geldbuße wegen der unberechtigtenn Straßennutzung auferlegt. Falls es aber auf dem betroffenen elementaren Straßenabschnitt - wo die Erklärung wegen mangelnden Guthabens nicht realisiert wurde - gerade einen festen oder auch einen mobilen Messpunkt gibt, und einer dieser Messpunkte das gebührenpflichtige Fahrzeug identifizierte, dann ergibt die aktuelle Straßennutzung unabhängig von der Nachricht eine Rechtsverletzung, so kann der Benutzer mit einer Geldbuße wegen seines mangelnden Guthabens auf jeden Fall rechnen.

## <span id="page-19-4"></span>**11.8 Wenn ich sofort nach der Nachricht mein Guthaben begleiche oder ein Streckenticket kaufe, kann ich dann der Geldbuße entgehen?**

Die Aufnahme der Boardgeräte mit mangelndem Guthaben ins Register bedeutet an sich nicht automatisch die Auferlegung einer Geldbuße, aber eine Geldbuße kann wegen der im Voraus beschriebenen Punkte sogar auch auf der gleichen Strecke infolge des mangelnden Guthabens generiert werden. Es ist zweckmäßig, beim Lesen der Nachricht sofort anzuhalten (mit Beachtung der Gesichtspunkte der Verkehrssicherheit umsichtig und ordnungsmäßig). Falls die Detektieren des gebührenpflichtigen Fahrzeuges als unberechtigter Straßennutzer in der Zeit zwischen der Nachricht und dem Anhalten nicht erfolgte (und der Benutzer inzwischen sein Guthaben auflädt), dann erfolgt die Auferlegung der Geldbuße wegen unberechtigter Straßennutzung nicht.

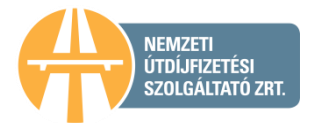

## <span id="page-20-0"></span>**11.9 Bekomme ich die Nachricht auf dem elementaren Straßenabschnitt immer sofort, wo mein Guthaben soweit gesunken ist, dass ich nicht einmal meine Erklärung begleichen konnte?**

Die Zustellung der E-Mail-Nachricht über die Aufnahme der ungültigen Boardgeräte ins Register erfolgt sofort, wenn das System feststellt, dass Sie der Betrag auf Ihrem im HU-GO-System geführten Konto für die Nutzung des gerade erklärten gebührenpflichtigen elementaren Straßenabschnittes keine Deckung mehr sichert.

## <span id="page-20-1"></span>**11.10 Mit welchem beginnenden elementaren Straßenabschnitt soll ich den Kauf beim Kauf des Streckentickets veranlassen?**

Nachdem die Bestimmung des konkreten gebührenpflichtigen elementaren Straßenabschnittes als Ausgangspunkt bei der Routenplanung der mit dem Streckenticket nicht möglich ist, ist es deshalb zweckmäßig die frühere genaue Adresse (oder GPS-Koordinaten oder Logistikzentrale oder Grenzübergang) vor dem Zeitpunkt der Nachricht anzugeben, aber wenn man unsicher ist, dann lohnt es sich, beim Call Center von NÚSZ sich beraten zu lassen.

## <span id="page-20-2"></span>**12. Fehlermeldung**

## <span id="page-20-3"></span>**12.1 Was passiert, wenn der Touchscreen (Kiosk) nicht funktionsfähig ist? Wo kann der Ausfall gemeldet werden? Kann man die Fahrt fortsetzen?**

Störung am Kiosk können Sie unter der am Gerät angegebenen Telefonnummer anmelden. Die gebührenpflichtigen Straßen können nur mit erworbener Straßennutzungsberechtigung in Anspruch genommen werden, und der Erwerb der Berechtigung obliegt dem Straßenbenutzer.

## <span id="page-20-4"></span>**12.2 Was ist bei einer fehlerhaften Finanztransaktion zu tun?**

Beschwerden i.Z.m. fehlerhaften Finanztransaktionen können bei dem Online- oder dem telefonischen Kundendienst

(+36 +36 36 587 500), persönlich in den [Kundendienstbüros der NMGD AG](http://nemzetiutdij.hu/customer_services/index) bzw. per E-Mail an die Adresse [ugyfel@hu-go.hu](mailto:ugyfel@hu-go.hu-n) angemeldet werden.

## <span id="page-20-5"></span>**13. HU-GO Mobil-Applikation**

## <span id="page-20-6"></span>**13.1 Was ist die HU-GO Mobil-Applikation?**

Es ist eine Mobil-Applikation, mit der in Ungarn die E-Gebühr gezahlt werden kann. Die für eine flexiblere Bedienung der Straßenbenutzer entwickelte HU-GO Mobil-Applikation ist in erster Linie beim Kauf von Streckentickets von Vorteil.

Mit der für Android und iOS – und bald auch für Windows Phone – entwickelte HU-GO Mobil-Applikation kann die streckenbezogene Gebühr für LKWs mit einem Gesamtgewicht über 3,5 gezahlt werden. Mithilfe der kostenlos herunterladbaren Applikation können die Fahrer die Gebühr ohne Registrierung mit virtueller Bankkartenzahlung zahlen. Die derzeit verfügbare App-Version ermöglicht den Kauf von Streckentickets mit gleichzeitiger Bankkartenzahlung und ohne gesonderte Registrierung.

Mit der Verwendung der HU-GO Mobil-Applikation kauft der Benutzer das Streckenticket von der Nemzeti Mobilfizetési Zrt. (Nationale Mobilzahlung Geschlossene AG) als allgemeinem Mautdienstleister zu dem bei den anderen Vertriebskanälen gültigen Preis. Das Streckenticket muss auch in diesem Fall vor Beginn der Straßenbenutzung zu kaufen und es berechtigt Sie erst nach erfolgter Zahlung zur Straßenbenutzung. Das nachträglich gekaufte Ticket gilt als unberechtigte Straßennutzung. Das in eine Richtung gekaufte Streckenticket gewährt ausschließlich für die geplante Route – in eine Richtung – eine einmalige Straßennutzungsberechtigung.

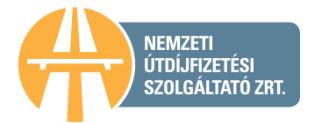

Weitere Informationen zur Applikation finden Sie auf der Webseite HU-GO unter dem Menüpunkt ["Mobil-](https://hu-go.hu/articles/article/mobil-alkalmazs-funkcii)[Applikation".](https://hu-go.hu/articles/article/mobil-alkalmazs-funkcii)

## <span id="page-21-0"></span>**13.2 Wo kann ich die HU-GO Mobil-Applikation herunterladen?**

Die Mobil-Applikation steht dem Google-Play Store und dem Apple App-Store zum Herunterladen zur Verfügung.

### <span id="page-21-1"></span>**13.3 Ist eine Registrierung erforderlich?**

Die Applikation verwaltet auch die Benutzer, die im HU-GO-System registriert haben, die Einzelstreckentickets können jedoch auch ohne Registrierung und Einloggen gekauft werden.

## <span id="page-21-2"></span>**13.4 Welche Daten muss ich angeben, wenn ich ein Streckenticket kaufen möchte?**

Wenn Sie Einzelstreckentickets über die Mobil-Applikation kaufen, müssen Sie jedes Mal das Kennzeichen, der zu diesem gehörende Ländercode, die Umwelteinstufung des Fahrzeuges (EURO), die Achsenzahl sowie die Fahrzeugparameter wie Breite, Höhe, Gesamtgewicht, Achsengewicht angeben.

#### <span id="page-21-3"></span>**13.5 Kann ich mit der HU-GO Mobil-Applikation Streckentickets im Voraus kaufen?**

Mit der HU-GO Mobil-Applikation können Streckentickets im Voraus nicht gekauft werden.

#### <span id="page-21-4"></span>**13.6 Wann kann ich die mit der HU-GO Mobil-Applikation gekauften Streckentickets benutzen?**

Das Streckenticket berechtigt Sie für Straßenbenutzung nach der Zahlung. Das Streckenticket gewährt ausschließlich für die geplante und gezahlte Route eine Straßennutzungsberechtigung; es ist nicht möglich, von der ausgewiesenen und im Voraus bezahlten Route abzuweichen.

#### <span id="page-21-5"></span>**13.7 Kann ich die geplanten Routen speichern?**

Die Speicherung einer beliebigen Anzahl von Routen (Liste der betroffenen Stationen) ist auch mit der HU-GO Mobil-Applikation möglich.

## <span id="page-21-6"></span>**13.8 Können auch die mit der HU-GO Mobil-Applikation gekauften Streckentickets gespeichert und später ausgedruckt werden?**

Die gekauften Streckentickets werden in der Applikation gespeichert. Die Detailinformationen können angezeigt werden, die Tickets können jedoch nicht ausgedruckt werden.

#### <span id="page-21-7"></span>**13.9 Was benötige ich für die ungestörte Benutzung der Applikation?**

- Funktionsfähige Internetverbindung
- Unterstützte Betriebssysteme: Android 4.0 oder höher, iOS 8.0 oder höher, Windows 8 oder höher
- Bildschirmauflösung von 480 x 320 Pixel

- Die Software funktioniert auch mit früheren Android-Versionen und bei anderen Bildschirmauflösungen, das Benutzererlebnis kann jedoch wesentlich niedriger sein.

#### <span id="page-21-8"></span>**13.10 Ist für die Benutzung der HU-GO Mobil-Applikation eine Internetverbindung erforderlich?**

Ja, weil die Routenplanung und die Gültigmachung des Streckentickets mit dem Anschluss an das zentrale System erfolgen.

#### <span id="page-21-9"></span>**13.11 Wie kann ich das Streckenticket bezahlen?**

Sie können die Tickets mit der Bankkarte, über ein Virtual Terminal oder als registrierter Benutzer nach dem Einloggen zu Lasten des HU-GO-Guthabens kaufen.

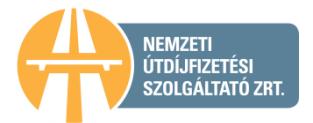

## <span id="page-22-0"></span>**13.12 Ist es eine sichere Lösung, die Bankkartendaten in der Mobil-Applikation zu speichern?**

Ja, weil die Applikation selbst die Bankkartendaten nicht speichert. Ein Kauf ist ausschließlich nach Eingabe des für den Kunden bekannten und in der Applikation nicht gespeicherten "Mobilzahlungskennworts" möglich.

#### <span id="page-22-1"></span>**13.13 Kann ich das Streckenticket zurücknehmen lassen, wenn meine Route geändert wurde?**

Nur registrierte Benutzer können die im Voraus gekauften Streckentickets vor Beginn deren Gültigkeit zurücknehmen lassen. Über die HU-GO Mobil-Applikation können Streckentickets nicht im Voraus bezahlt werden.

## <span id="page-22-2"></span>**13.14 Kann ich eine Route mit der HU-GO Mobil-Applikation planen?**

Ja, mit der HU-GO Mobil-Applikation können Sie auch Ihre Routen planen.

### <span id="page-22-3"></span>**13.15 Kann ich korrigieren, wenn ich mich beim Kennzeichen, Ländercode oder einer anderen Angabe vertippt habe?**

Bei der Planung kann man jederzeit einen Schritt zurückgehen. Änderungen an dem bereits gekauften Ticket sind nicht mehr möglich.

### <span id="page-22-4"></span>**13.16 In bestimmten Regionen ist es schwierig mit der Angabe des Abfahrts- bzw. Zielortes, weil diese in dem Routenplaner nicht angezeigt sind. Was kann man da tun?**

Bei der Routenplanung kann man neben der genauen Adresse auch mit der Angabe von Grenzübergängen, LKW-Raststätten, Logistikzentralen bzw. GPS-Koordinaten eine Route planen.

#### <span id="page-22-5"></span>**13.17 Ist die HU-GO Mobil-Applikation kostenlos?**

Ja, das Herunterladen und Installieren der HU-GO Mobil-Applikation ist kostenlos.

#### <span id="page-22-6"></span>**13.18 In welchen Sprachen steht die HU-GO Mobil-Applikation zur Verfügung?**

Die HU-GO Mobil-Applikation steht auf Ungarisch, Englisch und Rumänisch zur Verfügung.

#### <span id="page-22-7"></span>**13.19 Kann ich eine Rechnung verlangen, wenn ich über das Handy die Maut zahle?**

Im Fall eines nicht registrierten Kunden gilt diese Zahlung als Kauf eines (ad-hoc gekauften) Einzelstreckentickets, der Benutzer bekommt daher keine automatisch ausgestellte Rechnung mit ausgewiesener Mehrwertsteuer. Der registrierte Kunde erhält wie gewohnt eine Rechnung über das Aufladen des Kontos.

## <span id="page-22-8"></span>**13.20 Wie kann ich eine Rechnung mit ausgewiesener Mehrwertsteuer über die Zahlung mithilfe der Mobil-Applikation verlangen?**

Der Kauf eines Streckentickets als nicht registrierter Kunde mithilfe der Mobil-Applikation gilt als einmaliger Kauf, der Benutzer bekommt deshalb keine automatisch ausgestellte Rechnung mit ausgewiesener Mehrwertsteuer über den Kauf. Wenn Sie eine Rechnung mit ausgewiesener Mehrwertsteuer erhalten möchten, schreiben Sie uns bitte an die E-Mail-Adresse [ugyfelszolgalat@nemzetimobilfizetes.hu](mailto:ugyfelszolgalat@nemzetimobilfizetes.hu) und geben Sie das Kennzeichen des Fahrzeugs, die Nummer des Streckentickets sowie Ihre Rechnungsadresse (Name und Adresse) an. Die Rechnung mit ausgewiesener Mehrwertsteuer wird von der Nemzeti Mobilfizetési Zrt., die die Zahlung mit der Mobil-Applikation sicherstellt, per E-Mail zugeschickt. Diese ist eine elektronisch übermittelte Rechnung in Papierform, die Sie jederzeit ausdrucken können.

#### <span id="page-22-9"></span>**13.21 Wo finde ich das Streckenticket nach dem erfolgten Kauf?**

Wenn Sie die Applikation öffnen, finden Sie im Menüpunkt "Kauf eines neuen Streckentickets" die schon gekauften Streckentickets.

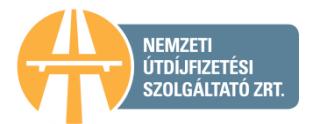

#### <span id="page-23-0"></span>**13.22 Ich haben mit der Mobil-Applikation mehrfach Streckentickets für denselben Zeitraum und dieselbe Route gekauft. Was kann ich tun?**

In diesem Fall können Sie uns eine E-Mail [\(ugyfel@hu-go.hu\)](mailto:ugyfel@hu-go.hu) schreiben, in der Sie das Kennzeichen des Fahrzeugs, die Nummer des Streckentickets sowie das für die evtl. Erstattung notwendige Kontonummer und den Namen des Kontoinhabers angeben. Eine Rückzahlung ist nur bei evtl. Systemstörungen möglich. Wenn der Kunde aus einem von ihm zu vertretenden Grund das Streckenticket zweimal gekauft hat, ist im Sinne der AGB und der einschlägigen Rechtsnormen nicht möglich, Änderungen oder eine Rücknahme vorzunehmen.

## <span id="page-23-1"></span>**13.23 Wie kann ich mich in die HU-GO Mobil-Applikation einloggen?**

Wenn Sie bei HU-GO noch nicht registriert haben, müssen Sie zunächst auf der Webseite von HU-GO [\(https://hu-go.hu/articles/article/registrierung\)](https://www.hu-go.hu/Customers/regisztracio) registrieren. Nach der erfolgreichen Registrierung über das Online-Kundendienstportal können Sie als registrierter Benutzer auch die Mobil-Applikation benutzen.

#### <span id="page-23-2"></span>**13.24 Wie kann ich mein HU-GO-Guthaben über die Applikation aufladen?**

Die Applikation unterstützt derzeit das Aufladen des HU-GO-Guthabens nicht.

#### <span id="page-23-3"></span>**13.25 Wo kann ich die Achsenzahl ändern?**

Als registrierter Benutzer können Sie in der Mobil-Applikation HU-GO unter dem Menüpunkt "Verwaltung der Fahrzeuge" die Daten (so auch die Achsenzahl) ändern.

#### <span id="page-23-4"></span>**13.26 Kann ich ein Fahrzeug in der Mobil-Applikation HU-GO registrieren?**

Nein, die Registrierung ist ausschließlich auf der Webseite [www.hu-go.hu](file://aakrt.corp.hu/NUSZ/Szervezeti/UIG/PKI/_Kozos/HU-GO/HU-GO%20dokumentumok/GYIK%20UD/magyar/www.hu-go.hu) möglich. In der Mobil-Applikation können die Fahrzeugdaten nur bearbeitet oder geändert werden.

#### <span id="page-23-5"></span>**13.27 Ich habe mein Passwort vergessen, kann ich über die Applikation eine Passworterinnerung verlangen?**

Eine Passworterinnerung ist über das Online-Dienstleistungsportal HU-GO [\(hu-go.hu\)](http://www.hu-go.hu/) beim Anklicken des Links "Haben Sie das Passwort vergessen?" verlangt werden.

#### <span id="page-23-6"></span>**13.28 Kann ich über die Applikation ein neues Konto anlegen?**

Ein neues Konto kann derzeit nur über das Online-Dienstleistungsportal HU-GO [\(hu-go.hu\)](http://www.hu-go.hu/) angelegt werden. In der Applikation können die vorhandenen Konten ausgewählt werden.

## <span id="page-23-7"></span>**13.29Was ist der Unterschied zwischen HU-GO Mobil 2.0 und dem Einloggen in mein Online-Benutzerkonto?**

HU-GO Mobil 2.0 ist ein für Handys entwickelte, schnelle und bequeme Mobil-Applikation, die in erster Linie unter Berücksichtigung der alltäglichen Funktionen geplant wurde. Sie ist vor allem für das schnelle Kaufen von Streckentickets geeignet, enthält dementsprechend bestimmte administrativen Funktionen nicht.

#### <span id="page-23-8"></span>**13.30 Woher weiß ich, dass die Änderung meiner Fahrzeugdaten erfolgreich durchgeführt wurden?**

Nach Speicherung der geänderten Daten können Sie diese unter dem Menüpunkt Verwaltung der Fahrzeuge kontrollieren.

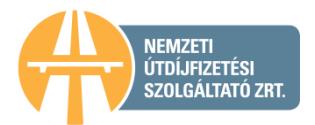

## <span id="page-24-0"></span>**13.31 Gemäß Gesetz muss ich den Beleg des Streckentickets ein Jahr lang aufbewahren. Wie ist es mit der Applikation möglich? Wie lange kann ich die Streckentickets in der Applikation gespeichert haben?**

Wenn Sie sich über die Mobil-Applikation HU-GO in das registrierte Benutzerkonto einloggen, finden Sie die gekauften Streckentickets im Hauptmenü bzw. auf dem Online-Kundendienstportal.

Wenn Sie das Streckenticket über die Mobil-Applikation HU-GO, jedoch ohne Einloggen in das registrierte Benutzerkonto kaufen, wird es nur in der Mobil-Applikation gespeichert. Mit dem Löschen der Applikation gehen diese Daten verloren.

## <span id="page-24-1"></span>**13.32 Wo kann ich nach dem Einloggen ein Streckenticket kaufen?**

1. Zur Einleitung des Prozesses klicken Sie auf das Zeichen "Kauf eines neuen Streckentickets".

2. Bei der ersten Benutzung müssen Sie die Benutzungsbedingungen der Applikation akzeptieren, um den Kaufprozess einzuleiten. (Das ist nur bei der ersten Benutzung erforderlich.)

3. Wenn Sie über die Applikation bereits eine Straßennutzungsberechtigung erworben und die Daten Ihres Fahrzeugs gespeichert haben oder wenn Sie als registrierter Benutzer kaufen, können Sie hier das Fahrzeug auswählen und Sie müssen die Fahrzeugdaten nicht bei jedem Kauf neu angeben. Wenn Sie über die Applikation noch nicht gekauft oder die Fahrzeugdaten nicht gespeichert haben, können Sie diese für den Kauf der Straßennutzungsberechtigung hier angeben.

4. Geben Sie bitte die Fahrzeugdaten auf Grundlage der linkseitigen Menüpunkte an. (Ländercode, Umwelteinstufung des Fahrzeuges (EURO), Kategorie auf Grundlage der Achsenanzahl, Breite, die kleiner sein soll als 5 Meter, Höhe, die kleiner sein soll als 5 Meter, Gesamtgewicht, Achsenlast, die kleiner sein soll als 100 Tonnen.) Klicken Sie auf die Schaltfläche "Weiter", um die Fahrzeugdaten zu bestätigen.

5. Wenn Sie eine früher gespeicherte Route auswählen möchten, klicken Sie auf das Zeichen "Routen". Für die Festlegung einer neuen Route klicken Sie auf das Menüpunkt "Neue Route".

## <span id="page-24-2"></span>**13.33 Wie kann ich zu Lasten eines anderen Kontos, nicht zu Lasten dessen, was nach dem Einloggen angezeigt wird, kaufen?**

Sie können das gewünschte Konto unter dem rechtseitigen Menüpunkt "Profil" aus der Liste der Konten unter "Auswahl des Kontos" auswählen.

#### <span id="page-24-3"></span>**13.34 Kann ich mein Guthaben in der Applikation kontrollieren?**

Das zu dem im HU-GO registrierten Profil gehörende Guthaben können Sie über die Mobil-Applikation unter dem Menüpunkt "Profil"/"Auswahl des Kontos" oben rechts kontrollieren.

## <span id="page-24-4"></span>**14. Sonstiges**

#### <span id="page-24-5"></span>**14.1 Einstellung der Achsenzahl**

#### <span id="page-24-6"></span>*14.1.1 Was passiert, wenn die Achsenzahl unterwegs geändert wird?*

Wenn Sie die Mautbuchung und -zahlung mit dem Kauf eines Streckenticket entrichtet haben und die Achsenzahl während der Fracht geändert wird, müssen Sie nach der Änderung der Achsenzahl ein neues Streckenticket kaufen. Wenn die Mautbuchung mithilfe eines Boardgeräts erfolgt, müssen Sie die Achsendaten im Anschluss an die Montage des Anhängers über den Online-Kundendienst ändern [\(www.hu-go.hu\)](http://www.hu-go.hu/).

Für dieselbe gebührenpflichtige Route können im Fall eines Streckentickets keine unterschiedlichen Achsenzahlen angegeben werden.

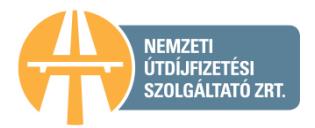

## <span id="page-25-0"></span>*14.1.2 Kann ich die Achsenzahl über den telefonischen Kundendienst ändern?*

Über den telefonischen Kundendienst der NMGD AG (+36 36 587 500) können Sie die Achsenzahl nicht ändern. Wenn das Boardgerät dazu geeignet ist, können sie die Achsenzahl über das Boardgerät, ansonsten über das [Online-Dienstleistungsportal HU-GO](http://www.hu-go.hu/) ("Fahrzeuge" – "OBU im Fahrzeug einstellen" – "Einstellung der Fahrzeugkategorie" "Inanspruchnahme des Mautmanagers"/"HU-GO-Portal") einstellen.

## <span id="page-25-1"></span>**14.2 Welche Funktion hat die Schaltfläche "Langsames Fahrzeug" während der Routenplanung?**

Mit der Aktivierung des Kästchens (Haken) erklärt der Benutzer, dass sein Fahrzeug bzw. seine Fahrzeugkombination aus einem Fahrzeug und einem Anhänger selbstständig nicht schneller als 60 km/h fahren kann. Diese Erklärung ist notwendig, weil gemäß den einschlägigen Rechtsnormen auf Autobahnen, Schnellstraßen und deren Auffahrtstrecken (von der Anzeigekonsole) nur Fahrzeuge und Fahrzeugkombinationen aus einem Fahrzeug und einem Anhänger erlaubt sind, die auf flachen Straßen mindestens 60 km/h fahren können, für alle anderen Fahrzeuge ist die Benutzung dieser Straßen verboten.